# **GYSPOT**

**INVERTER** 

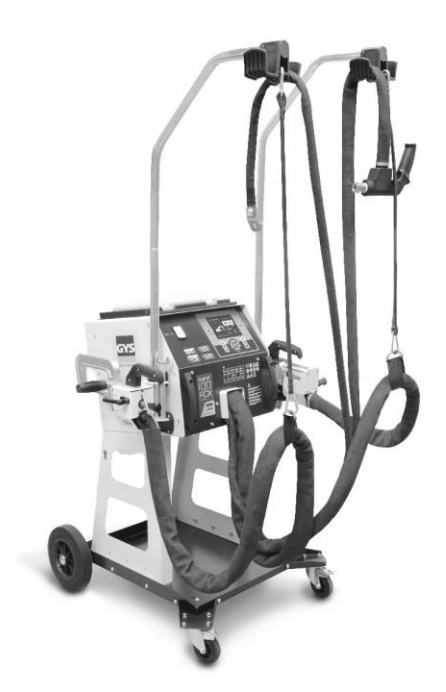

# **СОДЕРЖАНИЕ**

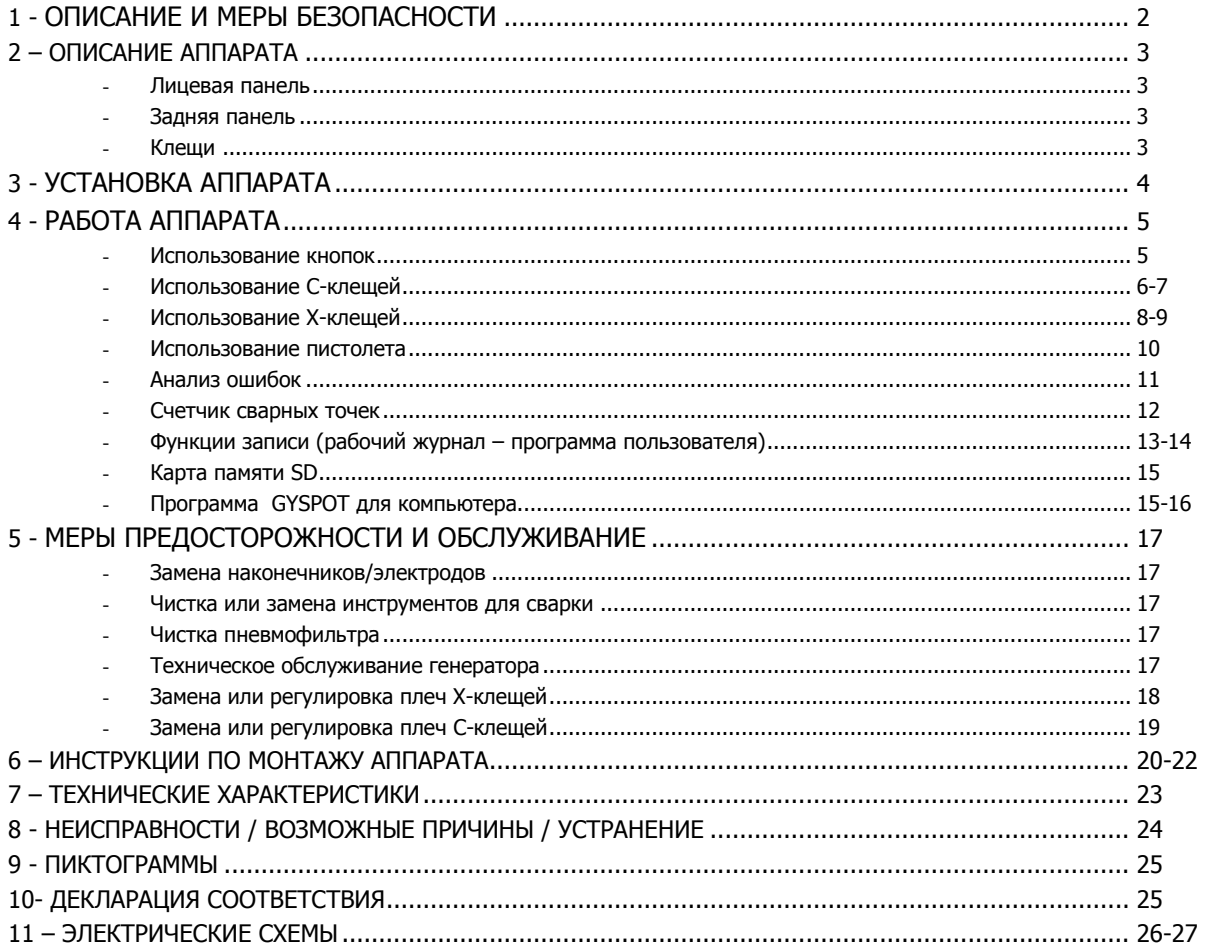

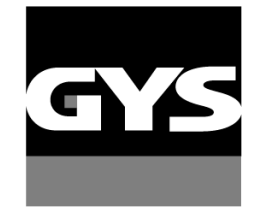

Возможность выбора других языков на карте SD. Other languages available on the SD card. Weitere auf SD-Karte verfügbare Sprachen.

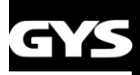

# /SPOT I(

Спасибо за Ваш выбор! Пожалуйста, перед установкой, использованием, обслуживанием внимательно прочитайте нижеприведенные указания по технике безопасности во избежание несчастных случаев или повреждения сварочного оборудования.

GYS не несет никакой ответственности за ущерб, причиненный физическим лицам или имуществу вследствии использования оборудования при следующих обстоятельствах :

- изменение или отключение элементов безопасности,
- несоблюдение рекомендаций, указанных в инструкции,
- изменение характеристик аппарата,
- использование аксессуаров, непоставляемых компанией GYS, или неадаптированных аксессуаров.
- несоблюдение законодательства и специальных распоряжений штата или страны, в которой используется аппарат.

# **1- ОПИСАНИЕ И МЕРЫ БЕЗОПАСНОСТИ**

Этот аппарат создан для выполнения следующих работ для кузовного ремонта:

- точечная сварка листового железа с помощью пневмоклещей,
- сварка листового железа пистолетом,
- сварка гвоздиков, заклепок, колец, шпилек, молдинга,
- удаление выпуклостей и вмятин (вмятины от града с помощью доп. опции «вытягиватель»).

# **ОБЩИЕ СВЕДЕНИЯ**

1. оператор (пользователь) должен иметь соответствующее образование.

2. обслуживание и ремонт должен осуществляться только квалифицированным персоналом.

3. оператор отвечает за соблюдение рекоммендаций производителей автомобилей относительно защиты электрических приборов и

электроники (бортовой компьютер, автомобильный радиоприёмник, сигнализация, воздушная подушка безопасности, и т.д.)

4. перед любой операцией по тех. обслуживанию или ремонту, подача сжатого воздуха должна быть отключена и давление сброшено.

5. электроды, плечи, а также другие вторичные проводники могут достичь очень высокой температуры и оставаться горячими долгое время после остановки аппарата. Внимание! Опасность серьезных ожогов!

6. Необходимо обеспечить регулярное профилактическое обслуживание.

### **ЭЛЕКТРИЧЕСТВО**

1. Убедитесь, что аппарат подключен к заземлению и что заземление кабеля питания в хорошем состоянии.

2. Убедитесь, что рабочий стол подключен к заземлению.

3. Избегайте контакта с металлическими сварными деталями, в случае если вы не защищены или если вы в мокрой одежде.

4. Избегайте контакта со свариваемой деталью.

5. Не производите точечную сварку в помещениях с повышенной влажностью или с мокрым полом.

6. Не производите сварку, если кабели изношены или перфорированы. Убедитесь в отсутствии дефектов изоляции, обнаженных проводов, ослабленных соединений и утечки жидкости охлаждения.

7. Перед каждой проверкой или обслуживанием отключайте аппарат из розетки.

### **ЗАЩИТА ГЛАЗ И ТЕЛА**

1. Во время сварки оператор должен защититься от возможных брызг свариваемого металла с помощью защитной одежды: кожаных перчаток, кожаного фартука, защитных ботинок, маски сварщика или защитных очков. Также, во время шлифования или обработки молотком оператор должен защитить глаза.

2. Сила сжатия клещей может достичь 550 даН. Держитесь даьше от подвижных элементов аппарата, чтобы избежать риска защемления различных частей тела. Особенно берегите пальцы от наконечников электродов.

3. Не носите кольца, часы и другие украшения – проводники тока, т.к. они могут привести к тяжелым ожогам.

4. Все таблички с предупреждениями должны быть в хорошем состоянии и на видных местах.

Оберегайте среду вблизи аппарата от брызг.

# **ПОЖАРНАЯ БЕЗОПАСТНОСТЬ**

1. Следите за тем, чтобы искры не вызвали возгарания, особенно вблизи воспламеняющихся материалов.

2. Убедитесь, что огнетушитель находится вблизи оператора.

3. Установите аппарат в помещение с системой вытяжки воздуха.

4. Не варите на контейнерах, содержащих горючее или смазку, даже пустых, а также на контейнерах содержащих воспламеняющиеся материалы.

5. Не варите в атмосфере, насышенной возгораемым газом или парами топлива.

# **ЭЛЕКТРОМАГНИТНАЯ СОВМЕСТИМОСТЬ**

Проверьте, что рядом со сварочным аппаратом:

- нет других кабелей питания, линий контроля, телефонных кабелей, теле- или радиоприемника, часов, сотовых телефонов, магнитных карт, компьютеров или любых других электронных аппаратов.

- нет лиц, использующих работающие медицинские приборы (кардиостимулятор, слуховой аппарат и т.п.)

Увеличьте защиту в случае, если другие аппараты работают в той же среде.

Для того, чтобы защитить электронные приборы на борту автомобиля, рекомендуется :

- отключить АКБ автомобиля.

- отключить электронный блок управления подушками безопасности.
- отключить любой другой электронный блок, при надобности даже снять его если они расположены вблизи сварочной зоны.

Этот аппарат создан для использования в промышленной или профессиональной среде по норме CISPR11. В других условиях существует вероятность того, что электромагнитная совместимость не будет обеспечена.

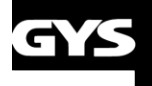

### OR  $\mathbf \mathbf I$ YSPOT G **МАРКИРОВКА CE**

GYS удостоверяет, что этот аппарат разработан и произведен в соответствии с требованиями следующих европейских директив:

- Директива по Низкому Напряжению 2006/95/CE в соответствии с нормой EN 62135-1
- Директива по Электромагнитной совместимости EMC 2004/108/CE в соответствии с нормой EN62135-2
- Директива по Оборудованию 2006/42/CE в соответствии с нормой EN 60204-1

# **2 – ОПИСАНИЕ АППАРАТА**

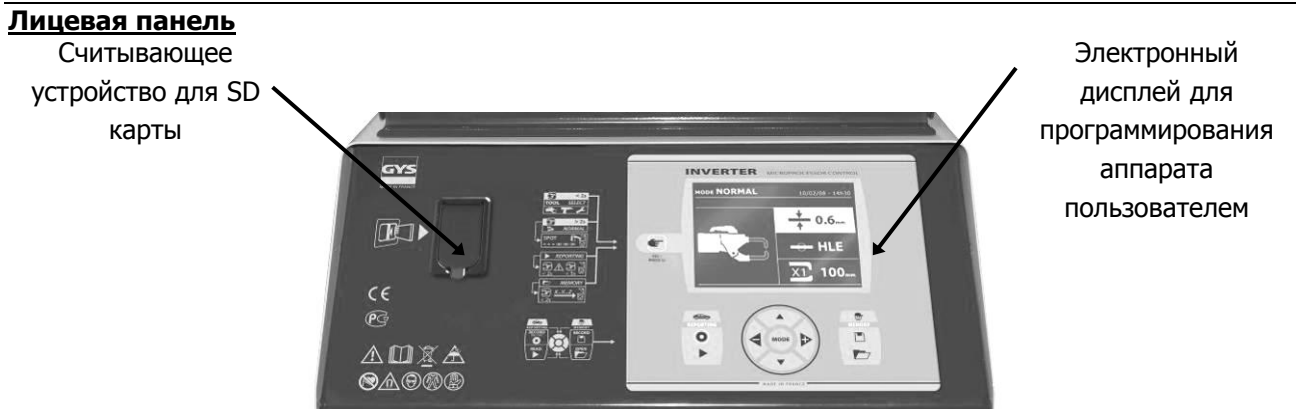

# **Задняя панель**

**X-клещи**

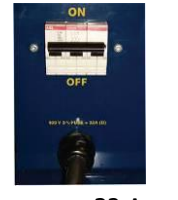

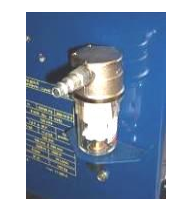

Выключатель 32 A дуга D Пневматический фильтр, подключение к пневматической системе

# **C-клещи** Плечи C Подвижный электрод Кнопка A : Кнопка смыкания клещей / Сварка Рычаг блокировки/ разблокировки подвижного электрода Кнопка для широкого размыкания клещей Кнопка смыкания клещей / Сварка Крепление плеч

# 3

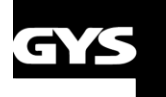

# **SPOT IOC**

с возможностью широкого размыкания вручную

# **3- УСТАНОВКА АППАРАТА**

# **Перед запуском в эксплуатацию**

Перед запуском в эксплуатацию необходимо произвести некоторые проверки, обеспечивающие последующее качественное функционирование аппарата:

- Проверьте напряжение электрической проводки, оно должно быть **трехфазным на 400 В AC** с **предохранителем 32 А с задержкой, дуга D (или с плавким предохранителем типа aM).**
- Проверьте сечение кабеля доходящего до вывода аппарата для присоединения внешних проводников: **4x6 мм<sup>2</sup>** . Если длина кабеля от электрического щита превышает 10 м, используйте кабель сечением 10 мм². Если вы используете удлинитель, то сечение провода должно быть как минимум 6 мм² (10 мм² если общая длина электрического кабеля + удлинителя привышает 10 м).
- Закрепите **3 фазы и землю** (минимум 32А) на кабеле питания.

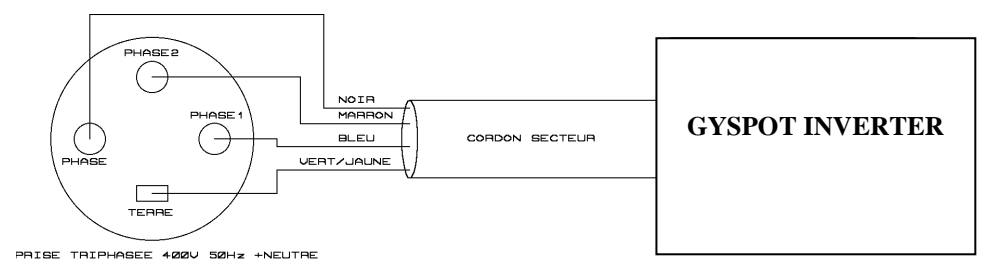

- Внимание: чтобы падения напряжения не приводили к плохому качеству сварной точки, избегайте перегрузки линии, недостаточного сечения проводника и следите, чтобы розетки не были расположенны слишком далеко от предохранителя.
- При недостаточном питании аппарат может не обеспечить качественную сварку.
- Убедитесь, что система **сжатого воздуха** способна выдать как **минимум 7 бар** (сухой воздух), затем подсоедините систему сжатого воздуха к тыльной части аппарата. Аппарат не должен быть использован с системой воздуха с давлением менее чем 3 бара.

Закрепите медную пластину на конец кабеля массы. Закрепите соединитель для воздуха

Этот кабель массы должен быть использован с пистолетом.

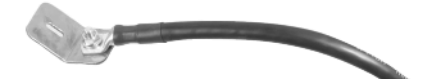

# **Запуск аппарата в эксплуатацию**

Поставьте выключатель в положение ON. Электронная плата начнет цикл теста и инициализации параметров, который длится около 10 сек. По окончанию этого цикла аппарат готов к использованию.

Подключите сжатый воздух с помощью быстрого разъема.

# **Охлаждение кабелей**

Кабели клещей и пистолета охлаждаются воздухом.

Охлаждение кабелей клещей :

Струя воздуха подается в кабель клещей как только пользователь нажимает на кнопку клещей.

Кабель продолжает продуватся еще 5 минут после сварки последней точки.

Охлаждение кабелей пистолета :

Струя воздуха подается в кабель пистолета как только пользователь нажимает на кнопку пистолета.

Кабель продолжает продуватся еще 5 минут после сварки последней точки пистолетом.

# Кабель массы Подключение воздуха на воздушный фильтр.

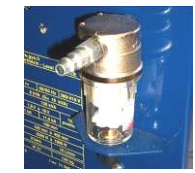

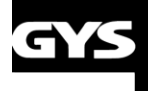

# OR **GYSPOT IO(**

# **4- РАБОТА АППАРАТА**

# **Использование точек**

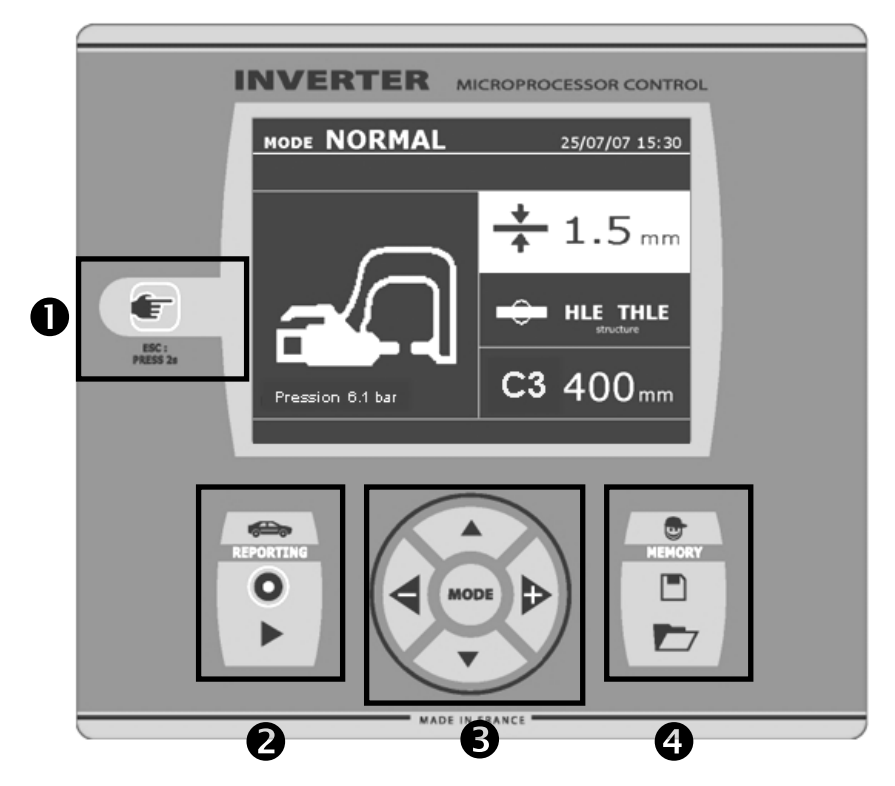

# ① **Кнопка**

.

\_ Легкое нажатие на кнопку позволяет выбрать между режимом клещей, пистолета или « настройкой клещей ». \_2-х секундное нажатие на кнопку позволяет вернуться в «нормальный» режим из любого другого режима.

\_2-х секундное нажатие на кнопку сбрасывает счетчик, если он афиширован.

\_ Два коротких последовательных нажатия стирают рабочий журнал, афишированный на экране в режиме визуализации журналов.

\_ Одно короткое нажатие на кнопку в режиме запоминания программ стирает выделенную программу.

### ②**Сохранить отчёт**

Эта функция детально приведена в соответствующей главе.

составление отчёта.

Кнопка « on/off »  $\left( \bullet \right)$  позволяет начать или нет

Кнопка « view » **• П** позволяет просмотреть серию выполненных сварных точек.

### ③**Использование режимов**

Кнопка MODE позволяет перемещение в трёх категориях: Нормальный, Ручной, Мульти, Авто. Продолжительное нажатие на кнопку MODE включает режим конфигурирования, позволяющий выбрать язык, ввести дату и активировать звуковой сигнал « слишком слабый ток » или « слишком слабое сжатие ». Вертикальные стрелки позволяют выбрать величину, которую надо изменить, а кнопки + и – позволяют увеличить или уменьшить выделенное значение.

### ④**Сохранение параметров**

Кнопка « save » **Позволяет сохранить настройку** аппарата (параметры, которые были введены в ручном режиме : сила тока, длительность и сила сжатия).

Кнопка « recall » **Конция** позволяет по названию вызвать из памяти предварительно сохраненную настройку. Аппарат автоматически включается в ручном режиме с сохраненными сварочными параметрами (сила тока, длительность и сила сжатия) и инструментом (клещи или пистолет).

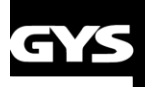

# YSPOT I(

# **Использование пневматических клещей**

При использовании пневмоклещей необходимо всегда отключать от автомобиля массу, используемую в режиме пистолета.

# **C-клещи**

# **Настройка клещей**

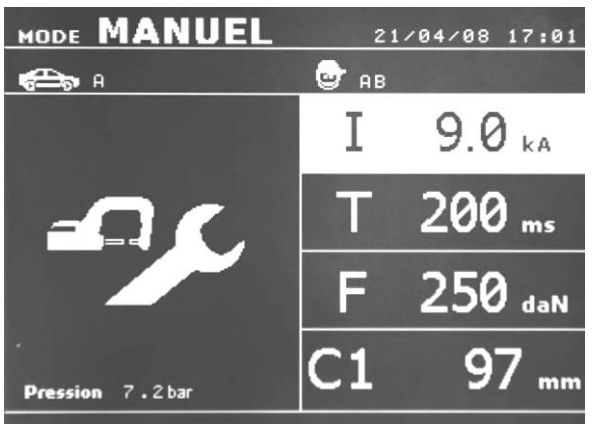

Кнопка **Позволяет выбрать функцию регулировки клещей.** Функция « регулировка клещей » позволяет сомкнуть клещи и применить запрограммированную силу сжатия электродов без прогонки тока. Клещи остаются замкнутыми на протяжении всего времени, что оператор нажимает на кнопку. Эта функция позволяет проверить центровку наконечников.

# **Нормальный Режим**

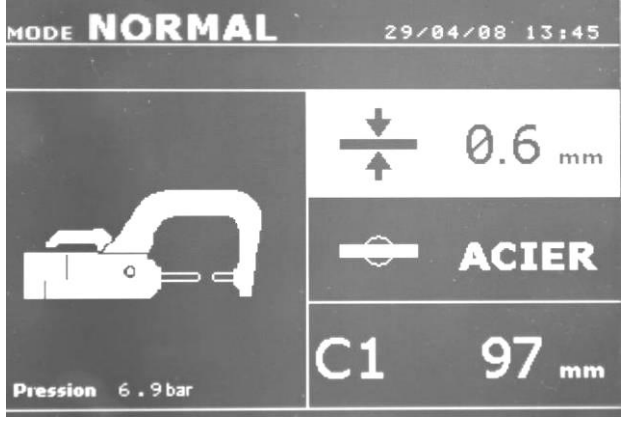

Этот режим факультативный. Его можно настроить в меню регулировок, который активируется 2-секндным нажатием на кнопку режима (режим Авто on/off).

При включении аппарата этот режим афишируется по умолчанию. Он позволяет очень просто совершить сварную точку, выбрав:

- нужный инструмент
- среднюю толщину соединенных листов металла, из следующих 0.6, 0.8, 1.0, 1.2, 1.5, 1.8, 2.0, 2.5, 3.0.
- тип металла (Сталь с покрытием, Сталь HLE/THLE, Сталь UHLE, боросодержащая сталь или BORON).
- тип используемого плеча.

Выбор поля настройки толщины, типа металла, типа плеча делается с помощью кнопок перемещения (стрелка вверх или стрелка вниз).

Каждая настройка делается нажатием на боковые кнопки + и –.

Нажатие на кнопку смыкания клещей/сварки позволяет тогда совершить сварную точку с настройками, указанными на экране.

# **Режим Мульти (мультилистовой)**

Этот режим факультативный. Его можно настроить в меню регулировок, который активируется 2-секндным нажатием на кнопку режима (режим Авто on/off).

Этот режим позволяет совершить точную настройку толщины и типа каждого из 2 или 3 листов металла.

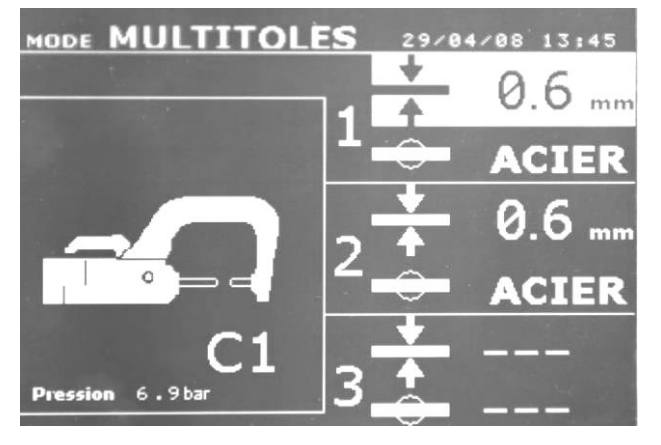

Выделен первый элемент (толщина листа 1). Верхняя и нижняя кнопки позволяют выделить параметр, который нужно изменить, а правая и левая кнопки увеличивают и уменьшают его величину. Повышенная яркость позволяет выделить параметр, требующий изменения.

Параметры, которые можно изменить в этом режиме:

- Толщина каждого из листов : предлагается выбрать 0.6, 0.8, 1.0, 1.2, 1.5, 1.8, 2.0, 2.5, 3.0.
- Тип металла каждого листа : Сталь с покрытием, Сталь HLE/THLE, Сталь UHLE и боросодержащая сталь (BORON).
- Чтобы активировать лист 3 нажмите на кнопку со стрелкой вверх или вниз, тогда лист 3 выделится повышенной яркостью la tôle 3. Затем с помощью кнопок + и – выделите тип и толщину металла.

Нажатие на кнопку смыкания клещей/сварки позволяет тогда совершить сварную точку с настройками, указанными на экране.

2-х секундное нажатие на кнопку **Позволяет вернуться в « нормальный » режим.** 

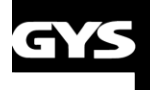

# **SPOT**

# **Режим Gysteel (Автоматический)**

Этот режим факультативный. Его можно настроить в меню регулировок, который активируется 2-секндным нажатием на кнопку режима (режим Авто on/off).

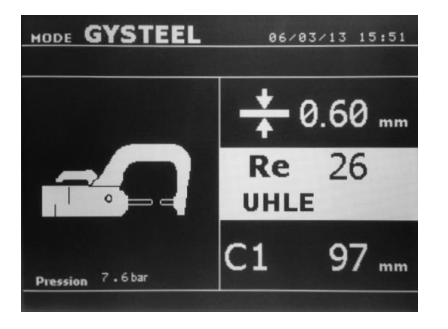

Режим Авто такой же как и Нормальный режим, за исключением того, что пользователь вводит предел упругости металла. Этот «Re» можно узнать с помощью такого инструмента (твердомера), как Gysteel Vision.

Re : 1-10 соответствует мягким сталям. Re : 11-18 соответствует сталям HLE/THLE.

Re : 19-35 соответствует сталям UHLE.

Re : 36-99 соответствует боросодержащим сталям.

- Толщина листов соединения: 0.6, 0.8, 1.0, 1.2, 1.5, 1.8, 2.0, 2.5, 3.0.
- Тип используемого плеча.

Выбор поля толщины, предела упругости, типа плеча производиться с помощью кнопок передвижения ( $\blacktriangle$  или  $\nabla$ ). Настройка делается нажатием на боковые кнопки + и –.

Нажатие на кнопку смыкания клещей/сварки позволяет тогда совершить сварную точку с выбранными настройками.

2-х секундное нажатие на кнопку **Позволяет вернуться в « нормальный » режим.** 

# **Ручной режим**

Этот режим по умолчанию отображается при запуске машины, если нормальный режим отключен в меню настроек.

Этот режим позволяет настроить параметры сварной точки вручную, следуя, например, рекомендациям ремонтной спецификации. Настройки, предлагаемые по умолчанию в ручном режиме, соответствуют преобразованию настроек, совершенных в нормальном режиме (преобразование толщины и типа металла в ток, в продолжительность и в силу сжатия).

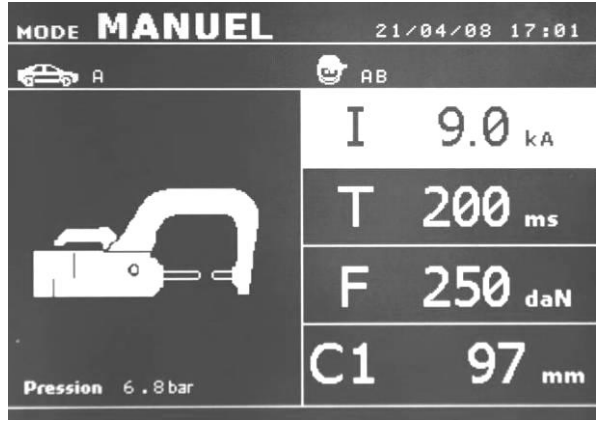

Величину параметров можно увеличить с помощью кнопки + и уменьшить с помощью кнопки -. Верхняя и нижняя кнопки позволяют выделить параметр, который нужно изменить, среди следующих :

- Сила тока (от 2000 до 10000 A, ступенька 100 A) в Кило Амперах.
- Продолжительность (от 100 до 850 мсек, ступенька 10 мсек)
- Сила сжатия (от 100 до 350 даН, ступенька 5 даН).
- Используемые плечи (номер плеча и длина)

Нажатие на кнопку смыкания клещей/сварки позволяет тогда совершить сварную точку с выбранными настройками. 2-х секундное нажатие на кнопку **Позволяет вернуться в « нормальный » режим.** 

# **X-клещи**

# **Настройка клещей**

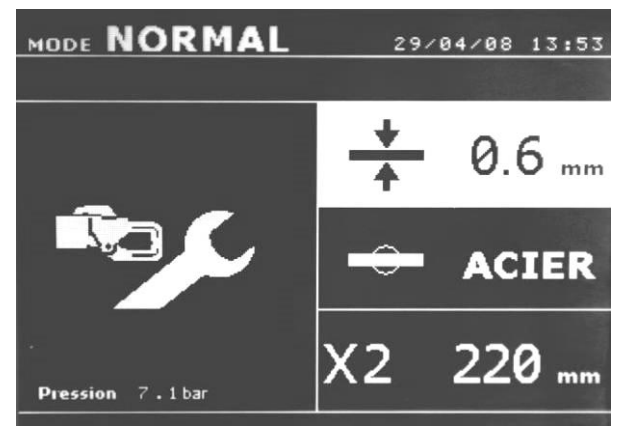

Кнопка **Позволяет выбрать функцию регулировки клещей.** Функция « регулировка клещей » позволяет сомкнуть клещи и применить запрограммированную силу сжатия электродов без прогонки тока. Клещи остаются замкнутыми на протяжении всего времени, что оператор нажимает на кнопку. Эта функция позволяет проверить центровку наконечников.

# **Нормальный режим**

Этот режим факультативный. Его можно настроить в меню регулировок, который активируется 2-секндным нажатием на кнопку режима (режим Авто on/off).

При включении аппарата этот режим афишируется по умолчанию. Он позволяет очень просто совершить сварную точку, выбрав :

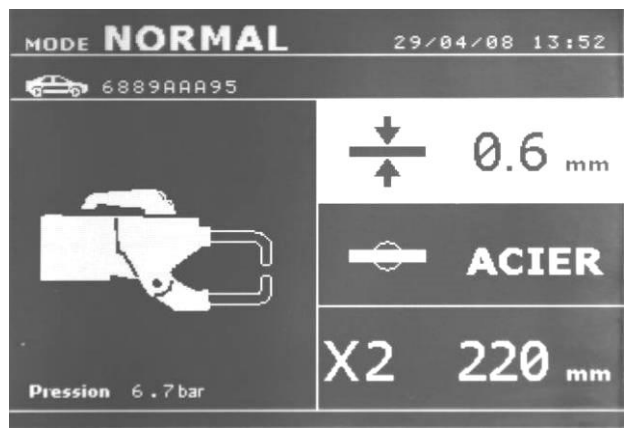

- нужный инструмент
- среднюю толщину соединенных листов металла, из следующих : 0.6, 0.8, 1.0, 1.2, 1.5, 1.8, 2.0, 2.5, 3.0.
- тип металла (Сталь с покрытием, Сталь HLE/THLE, Сталь UHLE, боросодержащая сталь или BORON)
- тип используемого плеча

Выбор поля настройки толщины, типа металла, типа плеча делается с помощью кнопок перемещения (стрелка вверх или стрелка вниз).

Каждая настройка делается нажатием на боковые кнопки + и –.

Нажатие на кнопку смыкания клещей/сварки позволяет

тогда совершить сварную точку с настройками, указанными на экране.

# **Режим Мульти (мультилистовой)**

Этот режим факультативный. Его можно настроить в меню регулировок, который активируется 2-секндным нажатием на кнопку режима (режим Авто on/off).

Этот режим позволяет совершить точную настройку толщины и типа каждого из 2 или 3 листов металла.

Выделен первый элемент (толщина листа 1). Верхняя и нижняя кнопки позволяют выделить параметр, который нужно изменить, а правая и левая кнопки увеличивают и уменьшают его величину. Повышенная яркость позволяет выделить параметр, требующий изменения.

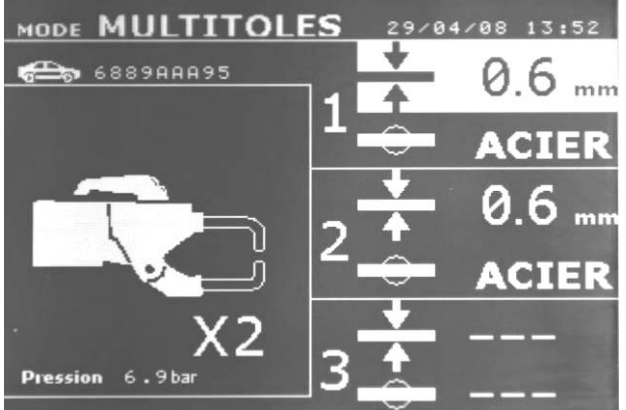

Параметры, которые можно настроить в этом режиме:

- Толщина 1-ого листа металла в мм: 0.6, 0.8, 1.0, 1.2, 1.5, 1.8, 2.0, 2.5, 3.0
- Тип 1-ого листа металла: Сталь с покрытием, Сталь HLE/THLE, Сталь UHLE, боросодержащая сталь (BORON).
- Толщина 2-го листа: то же, что и для толщины листа 1
- Тип 2-го листа: то же, что и для типа 1-ого листа металла - Толщина 3-го листа: по умолчанию не активирована
- (на экране « --- ») или то же, что и для толщины листа 1
- Тип 3-го листа : по умолчанию не активирован (на экране « --- ») или то же, что и для типа листа 1
- Чтобы активировать лист 3 нажмите на кнопку со стрелкой вверх или вниз и лист 3 выделится повышенной яркостью.

Нажатие на кнопку смыкания клещей/сварки позволяет тогда совершить сварную точку с настройками, указанными на экране.

2-х секундное нажатие на кнопку **Позволяет вернуться в « нормальный » режим.** 

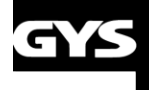

# YSPOT 100

# **Режим Gysteel (Автоматический)**

Этот режим факультативный. Его можно настроить в меню регулировок, который активируется 2-секндным нажатием на кнопку режима (режим Авто on/off).

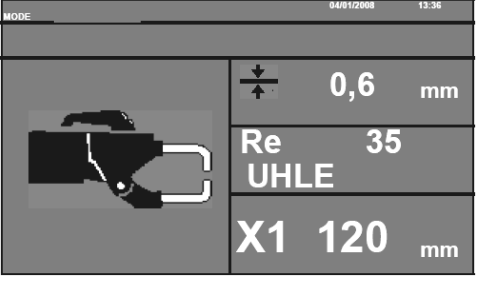

Режим Авто такой же как и Нормальный режим, за исключением того, что пользователь вводит предел упругости металла. Этот «Re» можно узнать с помощью такого инструмента (твердомера), как Gysteel Vision. Re : 1-10 соответствует мягким сталям.

Re : 11-18 соответствует сталям HLE/THLE.

Re : 19-35 соответствует сталям UHLE.

Re : 36-99 соответствует боросодержащим сталям.

- Толщина листов соединения: 0.6, 0.8, 1.0, 1.2, 1.5, 1.8, 2.0, 2.5, 3.0.
- Тип используемого плеча.

Выбор поля толщины, предела упругости, типа плеча производиться с помощью кнопок передвижения ( $\blacktriangle$  или  $\nabla$ ). Настройка делается нажатием на боковые кнопки + и –.

Нажатие на кнопку смыкания клещей/сварки позволяет тогда совершить сварную точку с выбранными настройками.

2-х секундное нажатие на кнопку **Позволяет вернуться в « нормальный » режим.** 

# **Ручной режим**

Этот режим по умолчанию отображается при запуске машины, если нормальный режим отключен в меню настроек.

Этот режим позволяет настроить параметры сварной точки вручную, следуя, например, рекомендациям ремонтной спецификации.

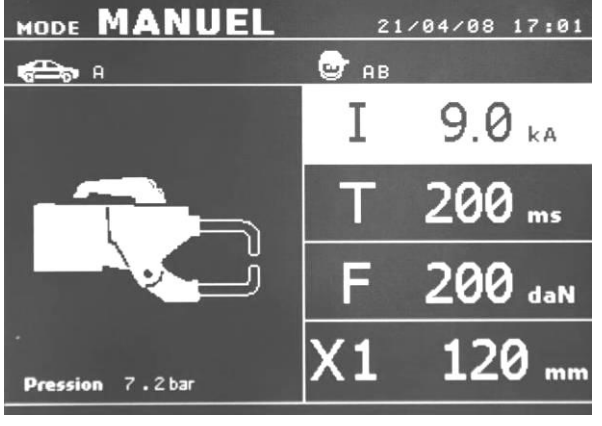

Настройки, предлагаемые по умолчанию в ручном режиме, соответствуют преобразованию настроек, совершенных в нормальном режиме (преобразование толщины и типа металла в ток, в продолжительность и в силу сжатия).

Величину параметров можно увеличить с помощью кнопки + и уменьшить с помощью кнопки -. Верхняя и нижняя кнопки позволяют выделить параметр, который нужно изменить, среди следующих :

- Сила тока (от 2000 до 10000 A, ступенька 100 A) для Cклещей и (от 2000 до 10000 A, ступенька 100 A) для Xклещей с плечами 120 мм. Указания в Кило Амперах.
- Продолжительность (от 100 до 850 мсек, ступенька 10 мсек)
- Сила сжатия (от 100 до 300 даН, ступенька 5 даН) для С клещей и (от 100 до 500 даН) для X-клещей.
- Используемые плечи (номер плеча и длина).

Нажатие на кнопку смыкания клещей/сварки позволяет тогда совершить сварную точку с выбранными настройками.

2-х секундное нажатие на кнопку **Позволяет вернуться в « нормальный » режим.** 

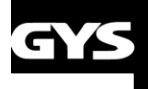

!<br>!

# **YSPOT 100**

### **Использования пистолета**

- Подсоедините массу к наконечнику кабеля генератора.
- Крепко закрепите ее как можно ближе к свариваемой зоне.

Для односторонней сварки пистолетом необходимо всегда подсоединять массу к листу металла, который не контактирует со сварочным электродом (с тем, чтобы ток проходил через оба свариваемыйх листа металла).

- Выберите инструмент ПИСТОЛЕТ с помощью кнопки  $\blacksquare$  или нажатием на кнопку пистолета.
- По умолчанию запускается нормальный режим для приваривания звездочек.

**Ни в коем случае не оставляйте обратный молоток на пистолете, если он подвешен на кронштейне.**

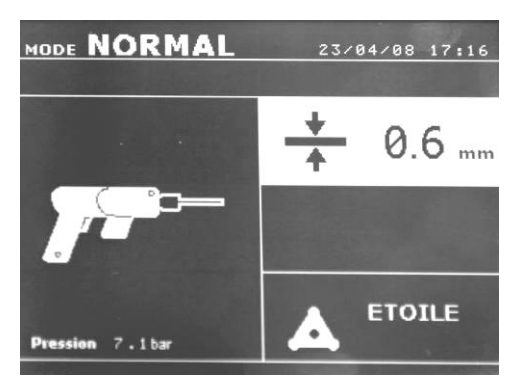

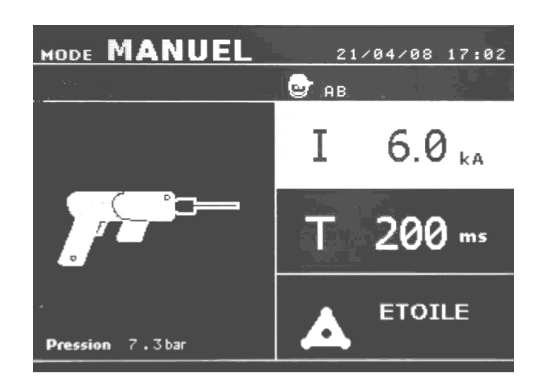

Пистолет может быть использован в нормальном или ручном режиме.

В нормальном режиме свариваемая толщина металла максимум 1,5 мм.

С пистолетом оператор может использовать различные инструменты (электрод для односторонней сварки, звёздочки, воздействие ударом, усадка нагреванием, болты, заклёпки, гайки, колёсики). Выбор инструмента происходит с помощью кнопок + и -.

 В ручном режиме максимально допустимая сила тока 9 кA в течение промежутка времени, не превышающем 500 мс. Таким образом, настройки на экране будут блокированы на этих максимальных величинах.

Настройте генерротор, указав толщину свариваемого листа с помощью кнопок + и -. В ручном режиме есть возможно изменить параметры тока и продолжительности сварки.

2-х секундное нажатие на кнопку **Позволяет вернуться в « нормальный » режим.** 

Повышенная яркость позволяет выделить параметр, который нужно изменить. Возпользуйтесь кнопками ▲ и ▼ для выбора параметров, которые надо изменить. Величина параметров может быть увеличена с помощью кнопки + и уменьшена с помощью кнопки -.

# **ВНИМАНИЕ :**

Клещи и пистолет аппарата подключены к одному источнику тока. Это означает, что когда вы работаете одним из этих инструментов, на другом присутствует напряжение. Следовательно, нужно, чтобы тот инструмент, которым вы в данный момент не пользуетесь был помещен на предусмотренный для этого подвес тележки (подвес для клещей находится сбоку тележки, а подвес для пистолета на кронштейне).

В случае несоблюдения этого правила, инструменты и генератор могут быть сильно повреждены и существует риск искрения и брызг расплавленного металла.

# **Анализ ошибок**

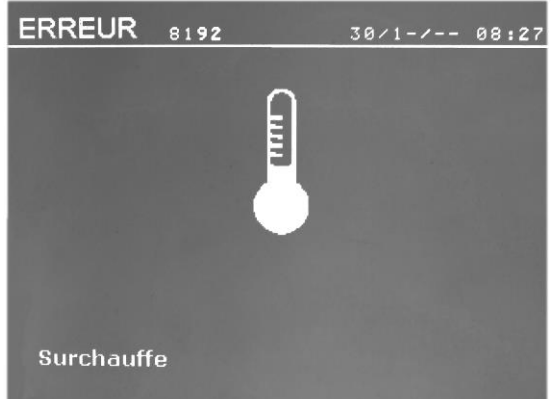

Ошибки могут быть вызваны различными явлениями. Их можно разделить на три группы :

- Уведомления о перегреве, о недостаточном давлении или силе тока и т.д. Эти уведомления появляются на экране и исчезают только после нажатия на любую из кнопок.
- Нарушения, связанные с плохой системой обеспечения (подача сжатого воздуха, электрическая проводка).
- Серьёзные нарушения, мешающие правильной работе аппарата. В этом случае свяжитесь с сервисной службой.
- Термозащита обеспечивается терморезисторами на диодном мосту, блокирующими использование аппарата, уведомляя о « перегреве »

# **Недостаточный ток**

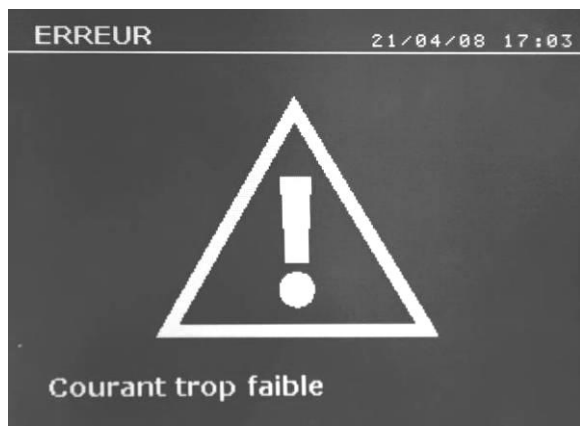

Si le courant obtenu pendant le point est inférieur à la valeur de Если ток, выдаваемый во время сварочной точки, ниже заданного значения (6 %), то аппарат <u>после совершения</u> сварной точки дает уведомление « слабый ток », указывающее на то, что сварную точку нужно проверить.

В любом случае, после сварной точки появляется сообщение, указывающее замеренную силу тока. Это сообщение остается на экране пока не нажать на любую из кнопок.

Если аппарат не может выработать требуемый ток, тогда появляется следующее сообщение об ошибке « недостаточный ток ». Точку нельзя будет сварить, пока нарушение не будет исправлено.

### **Недостаточное давление в сети**

Если давление на входе недостаточное для обеспечения требуемого сжатия, то аппарат издает звуковой сигнал и указывает до совершения точки следующее сообщение об ошибке « Недостаточное давление в сети ».

Повторное нажатие на гашетку позволяет « принудительно » выполнить сварную точку с имеющемся давлением. Если замеренная сила сжатия недостаточна, то аппарат аппарат афиширует сообщение « Слабое сжатие ». Запись «слабое сжатие» также заноситься в текущий отчет.

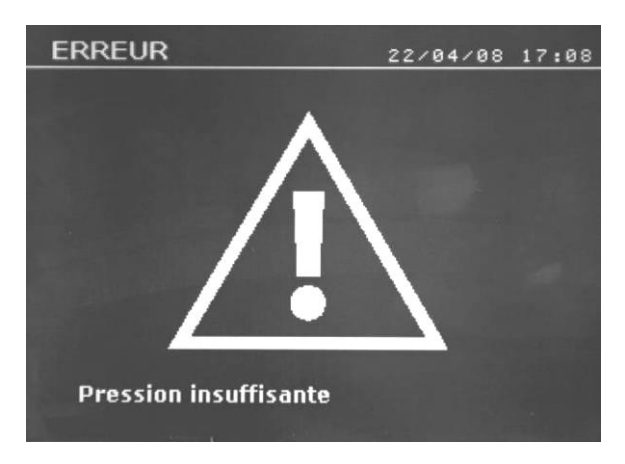

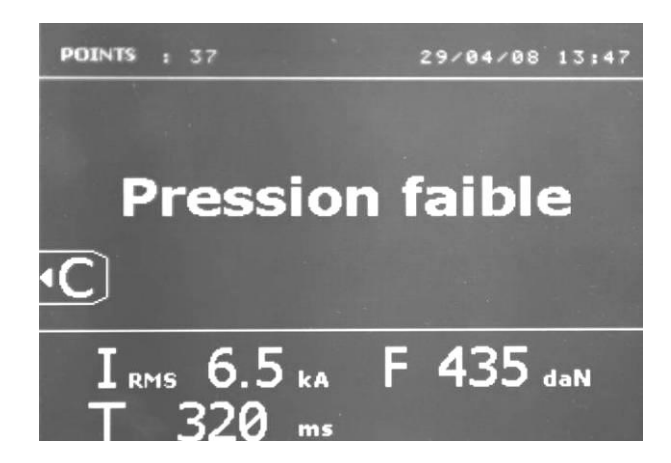

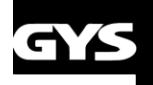

# **Счётчик сварных точек**

Счётчик сварных точек позволяет вести счёт всех сварных точек, произведенных с одними и теми же наконечниками. Если точка совершена без проблем, то появляется следующее сообщение.

Счётчик афишируется в левом верхнем углу экрана. 2-х секундное нажатие на кнопку позволяет сбросит счётчик после смены наконечников.

Если количество точек, совершенных одной парой наконечников, превышает 200 штук, тогда на экране появляется предупредительное сообщение. Максимальная величина 200 точек может быть изменена путем активации режима настройки.

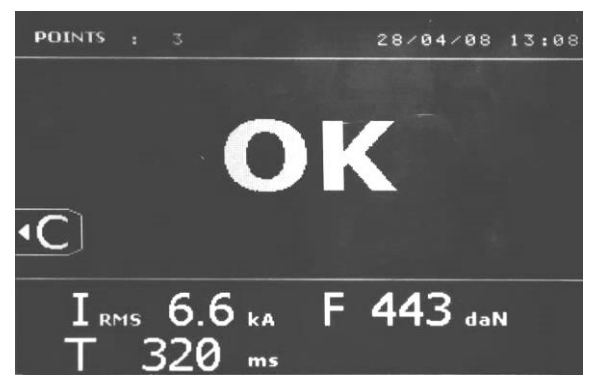

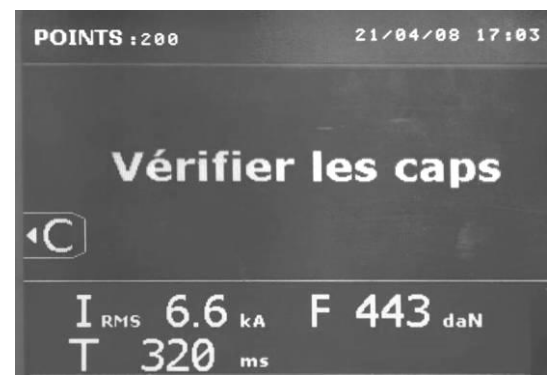

# **Функции записи**

Рабочий журнал позволяет запомнить параметры сварных точек, совершенных клещами. Его можно вызвать, находясь в любом режиме, нажатием на 2 кнопки, находящиеся под пиктограммой « отчёты ». Программа пользователя доступна в любом режиме нажатием на кнопки, находящиеся под пиктограммой « память ».

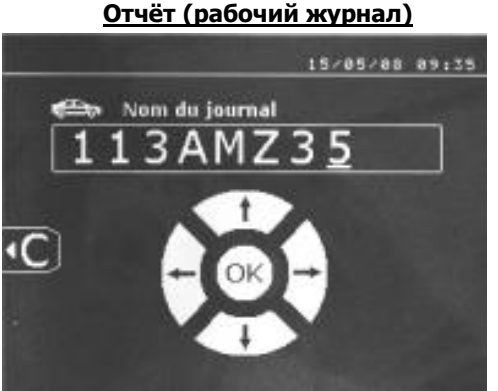

Запись отчёта позволяет сохранить данные по серии сварных точек, совершенных с помощью клещей, с тем, чтобы записать их на карту памяти (чип) и потом вывести их на компъютер. GYS предоставляет компъютерную программу, которая называется GYSPOT, позволяющую считывать информацию с SD карты и распечатывать отчёты на компъютере. Эта программа GYSPOT находится на SD карте вместе с инструкцией по эксплуатации. По умолчанию, эта функция выключается

при включении аппарата. Нажатие на кнопку записи (on/off)  $\bullet$  и на кнопку « режим » позволяет начать запись отчёта в выбранном рабочем журнале. Еще одно нажатие на кнопку записи (on/off) прекращает текущую запись.

Созданный таким образом рабочий журнал содержит: идентификатор, введенный пользователем, а также для каждой проделанной сварной точки использованные инструмент и плечо, настройки аппарата (сила тока и сжатие). Он также содержит возможные следующие сообщения об ошибке, которые появились во время записи: I FAIBLE, P FAIBLE, PB CAPS (слабый ток, слабое напряжение, проверить наконечники)

Идентификатор вводится с помощью 4 кнопок +,-, стрелка вверх и стрелка вниз. Если вводится уже использованный идентификатор, то аппарат запишет новые сварные точки в продолжение уже записанных, но не стирая их.

Кнопка просмотра (view) позволяет вызвать из памяти ранее записанный отчёт и просмотреть его на экране.

Для просмотра на экране текущей записи нужно сначала остановить ее нажатием на кнопку записи (on/off) Кнопка « режим » позволяет выйти из режима просмотра отчёта.

Чтобы стереть содержимое отчёта, необходимо Затем нужно нажать на кнопку

сначала афишировать его на экране используя кнопку  $\blacktriangleright$ . Следующее сообщение появляется на экране :

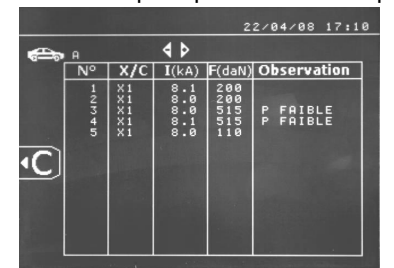

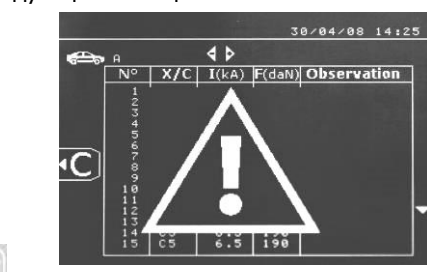

Когда появляется треугольник, второе нажатие на кнопку стирает содержимое афишированного отчёта.

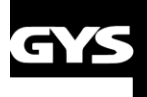

# **SPOT 100**

Треугольник автоматически исчезает с экрана спустя 3 секунды.

# **Режим Идентификации :**

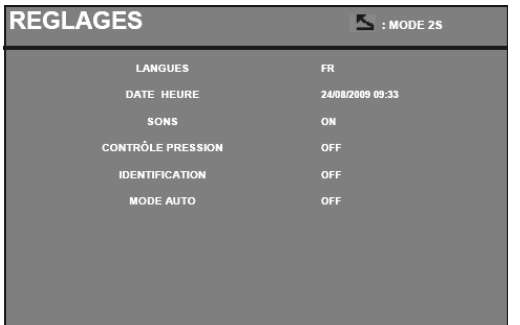

Если режим идентификации настроен на « ON » , то нужно заполнить все обязательные для заполнения поля последовательности ремонта, чтобы начать варить точки, иначе аппарат покажет « ошибку идентификации ». Чтобы включить и выключить режим идентификации необходимо ввести идентификационную карту SD в считывающее устройство аппарата BP вместо SD карты, содержащей программы.

Экран настроек (внизу) активируется 2-секундным нажатием на кнопку режима.

Посде того, как вы ввели « идентификационную » карту SD и выбрали « идентификация ON », тогда появляется следующие контрольные данные на экране.

Это окно позволяет сделать поля « номер, марка, модель машины, номер шасси » обязательными для заполнения при вводе данных заданий ремонта.

Чтобы выйти из этого окна, нудно нажать на кнопку режима в течение 2х секунд. Затем, нужно снова ввести в считывающее устройство карту SD, содержащую программы.

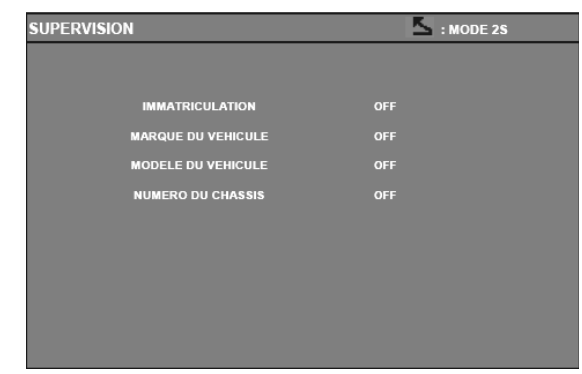

# **Окна, позволяющие ввод данных о задании ремонта :**

Созданное задание ремонта не может быть изменен или удален из памяти аппарата. Удалить его можно с помощью компьютерной программы «Gyspot». Максимальное количество заданий ремонта, которые можно создать – 100 шт.

# Окно : 'Задание ремонта' Окно : 'Личные данные пользователя'

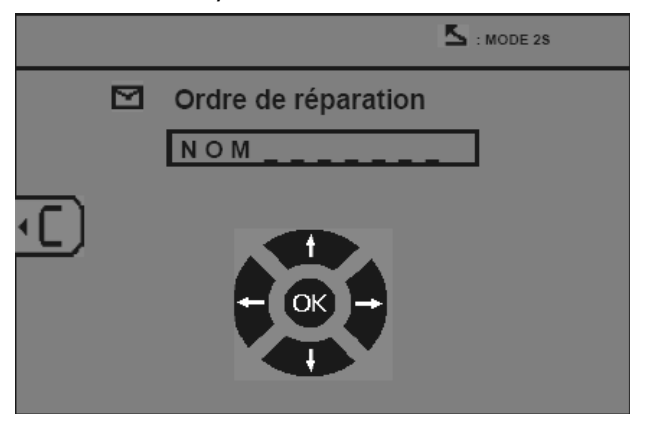

Кнопки 'лево' и 'право' позволяют перемещать курсор в поле. Кнопки 'вверх' и 'вниз' позволяют менять буквы и цифры Короткое нажатие на кнопку Esc стирает поле.

Кнопка режим позволяет прокручивать поля для внесения изменений или считывание данных.

# Окнр : 'Номер машины' (факультативно) Окно : 'Марка машины' (факультативно)

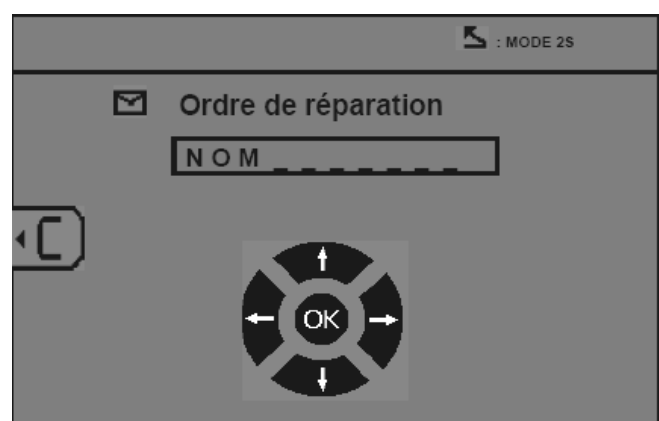

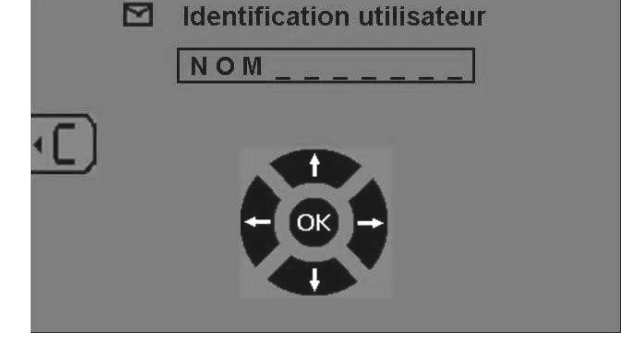

 $\mathbb{S}$ : MODE 2S

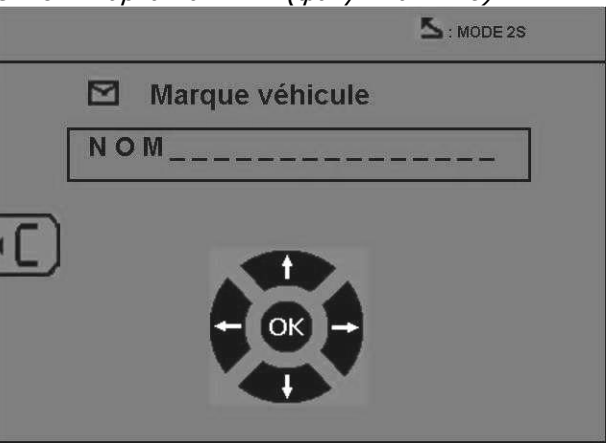

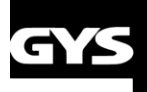

# SPO)

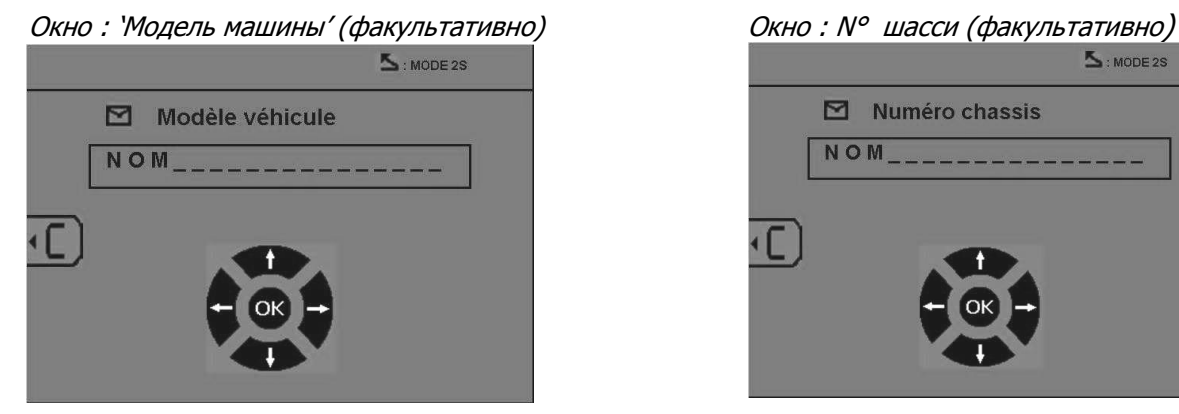

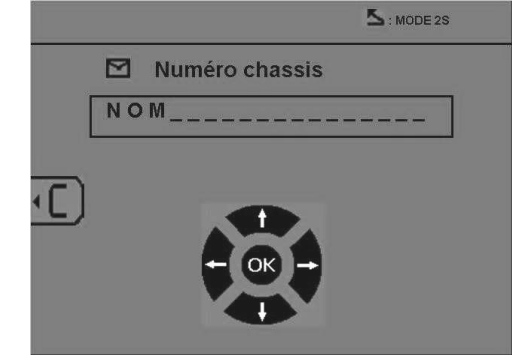

# **Каталог**

Кнопка View позволяет просмотр заданий ремонта  $\blacktriangleright$ , появляется окно КАТАЛОГ : Указывается номер страницы (максимум 13)

Кнопки 'лево' и 'право' позволяют листать страницы. Кнопки 'вверх' и 'вниз' позволяют выделить следующую или предыдущую Операцию. Кнопка Режим позволяет вывести на экран выбранное ремонтное задание (Job).

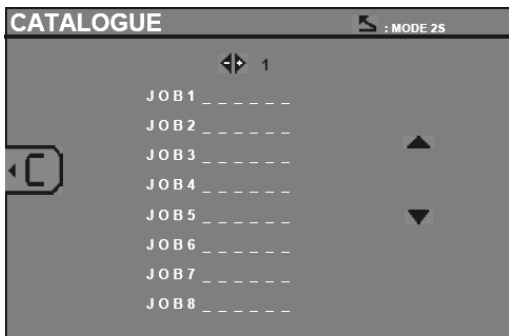

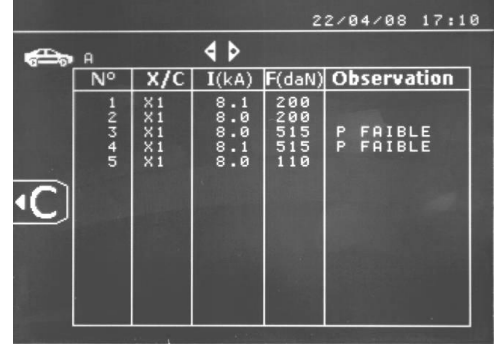

Кнопка « режим » позволяет выйти из режима визуализации отчета.

Библиотечное управление карты SD позволяет управлять картами SD > 2 Go.

 К каждому ремонтному заданию привязан файл рабочего журнала xxx.dat. (xxx=идентификатор от 001 до 100). В каждом рабочем журнале можно записать 500 сварочных точек, как максимум. При дальнейшем просмотре афишируются названия ремонтного задания и имя пользователя.

- N° страницы указан в левом верхнем углу.
- Совокупность ремонтных заданий записаны в файл catalog.GYS.

 Этот файл содержит общее количество ремонтных заданий, название каждого ремонтного задания и имя каждого пользователя. Максимальное количество ремонтных заданий не должно превышать 100 шт.

### **Программа пользователя**

Запись параметров позволяет определить программу пользователя с тем, чтобы можно было легко найти свои настройки для будующего использования. В распоряжении имеются 20 ячеек памяти. Каждая из них содержит следующие настройки: инструмент, плечо, сварочный ток, продолжительность сварки и сила сжатия. Можно приобщить программу к клещам или к пистолету.

Кнопка сохранения позволяет записать текущие настройки в ручном режиме (сварочный ток, продолжительность сварки и сила сжатия). 20 ячеек памяти обозначены их идентификаторами (для тех, которые использованы) или символом « --- » для свободных ячеек.

Идентификатор вводится с помощью 4 кнопок +,-, стрелка вверх и стрелка вниз. Если вводится уже использованный идентификатор, то аппарат запишет новые параметры на старые.

Кнопка вызова « recall » открывает доступ к ранее сохраненным настройкам. Выбор свободной ячейки никак на это не воздействует.

Короткое нажатие на кнопку стирает выделенную программу из списка сохраненных программ.

Кнопка « режим » позволяет выйти из режима выбора программ и переводит аппарат в ручной режим, используя сохраненные в программе параметры и инструмент.

Чтобы выключить программу нужно просто поменять величину одного из параметров в одном из трёх режимов

ручном нормальном или мульти, или перейти к другому инструменту (клещи, пистолет), используя кнопку . <sup>56</sup>

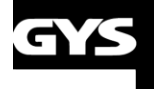

# SPOT IO

# **Карта памяти SD**

SD карта, артикул : 050914

Эта карта является связующим звеном между сварочным аппаратом и компъютером, чтобы :

- Сохранить рабочие журналы (отчёты), чтобы была запись о проделанной работе, которая при необходимости может быть передана страховой компании.
- Обновить параметры сварки, добавить новые языки.
- Программа GYPSOT для вывода параметров на компъютер записана на карте памяти SD.
- Инструкция по эксплуатации записана на карте памяти SD.

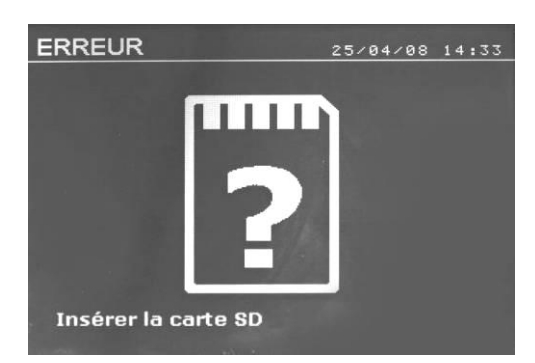

Памяти будет достаточно для сохранения информации по более, чем 1 000 сварный точек.

Аппарат может работать без карты памяти только в «ручном» режиме. Если карта памяти не введена в считывающее устройство, то появляется следующее сообщение. Необходимо ввести SD карту в считывающее устройство и затем выключить и снова включить аппарат.

**Внимание :** Необходимо отключить питание аппарата прежде, чем вынуть SD карту из считывающего устройства, и снова запустить аппарат только после того, как SD карта снова введена в считывающее устройство. В противном случае данные, записанные на SD карте могут стереться.

# **ПРОГРАММА GYSPOT**

Цель этой программы – это сохранение и распечатка рабочих журналов о сварных точках, совершенных благодаря аппарату GYSPOT, оснащенному устройством считывания SD карты. Для использования этой программы компъютер должен быть оснащен устройством считывания SD карты.

# **Выбор языка**

Программа создана для нескольких языков. На настоящий момент, доступными являются:

французский, английский, немецкий, испанский и нидерландский.

Для выбора языка в меню нажмите на **Опции,** затем на **Языки**.

Внимание. Как только вы выберите язык, закройте и снова откройте программу GYSPOT, чтобы она учла выбор языка.

# **Личные данные пользователя**

Чтобы на распечатках были данные вашей компании, вы должны их ввести. Для этого выберите в меню **Опции**, затем **Личные данные**. Открывается новое окно со следующей информацией:

*Наименование компании Адрес / Почтовый Индекс / Город Телефон / Факс Email / Веб сайт / Логотип* 

Эти данные в дальнейшем будут фигурировать на распечатках.

### **Скачать отчёты о сварных точках с SD карты**

Чтобы скачать на компъютер рабочие журналы о сварных точках, совершенных аппаратом GYSPOT, введите SD карту в считывающее устройство вашего компъютера, затем запустите программу GYSPOT.

٦ŧ, Затем выделите считывающее устройство, куда введена SD карта и нажмите на кнопку **Скачать** По окончанию скачивания все совершенные сварные точки объединены по идентификатору порядка совершеных работ. Этот идентификатор соответствует названию рабочего журнала, введенному в сварочном аппарате. Этот идентификатор афишируется в разделе **«Текущее»**.

Как только рабочие журналы скачены, можно осуществить поиск, распечатать, или поместить в архив каждый из рабочих журналов. Для просмотра сварных точек рабочего журнала сначала выберите журнал, и сварные точки появятся в таблице.

Для осуществления поиска заполните поисковое поле и нажмите на кнопку  $\blacktriangleright$ 

Для распечатки журнала выберите журнал и нажмите на кнопку

Чтобы поместить журнал в архив, выберите журнал и нажмите на кнопку  $\mathbb L$ 

Внимание, для удаления скаченных журналов, их сначала нужно поместить в архив.

### **Просмотр журналов в архиве**

Для просмотра журналов в архиве нажмите на раздел **Архив**. Журналы объединены по годам и по месяцам. Для просмотра совершенных сварных точек выберите отчёт, и сваренные точки афишируются в таблице.

Журналы в архиве можно распечатывать, удалять или совершать среди них поиск.

Внимание. Занесенный в архив отчёт, который потом удалили, будет вторично скачен при следующем скачивании с SD карты, если ее не очистить от старой информации.

Для поиска заполните поисковое окно и нажмите на кнопку

Для распечатки отчёта выберите отчёт и нажмите на кнопк

Для удаления отчёта выберите отчёт и нажмите на кнопку

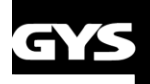

# YSPOT 100 G

# **Стереть информацию с SD карты**

Удаление информации сотрет все журналы с совершенными сварными точками, записанные на SD карту.

Чтобы удалить информацию с SD карты, введите SD карту в считывающее устройство вашего компъютера, затем в меню нажмите на **Опции** и **Очистить SD карту**.

Внимание: во время очистки те рабочие журналы, которые еще не были скачены, будут скачены автоматически.

### **Дополнительная информация отчёта**

Каждый отчёт может быть дополнен следующей информацией: Оператор, Марка машины, Задание ремонта, Номер машины, Год выпуска, Проделанная работа, Комментарии. Чтобы ввести эту информацию, выберите отчёт и введите данные в «шапке» отчёта

# **Распечатать рабочий журнал**

Для распечатки отчёта выберите отчёт и нажмите на кнопку  $\Box$ . Un Вид документа перед распечаткой

появляется на экране. Нажмите на кнопку

### **Запись распечатки в формате PDF**

Чтобы записать распечатку в формате PDF, выберите файл, затем нажмите на кнопку  $\Box$ . Un

Появляется вид документа. Нажмите на кнопку **. PDF** См ниже пример распечатки зарегестрированных параметров при использовании программы GYSPOT.

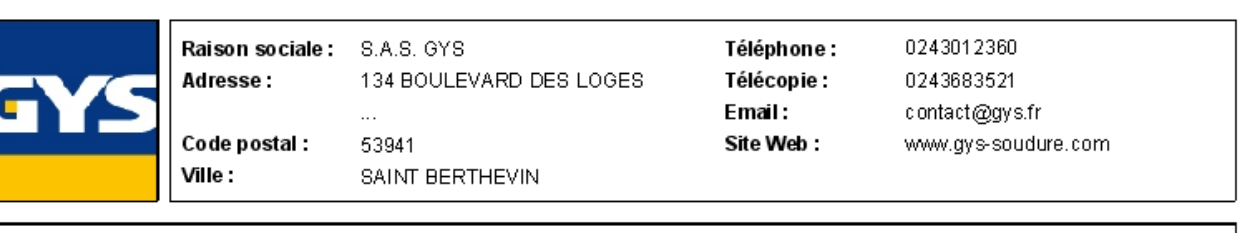

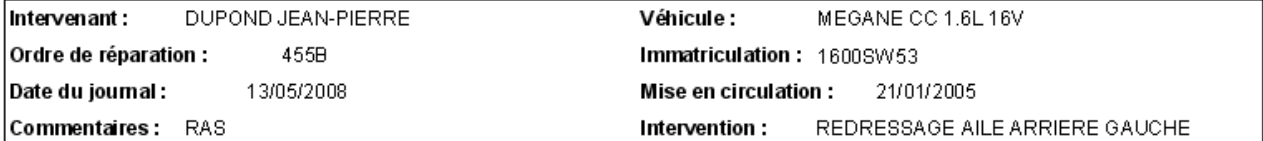

GYSPOT INVERTER BP. LC (0000001000)

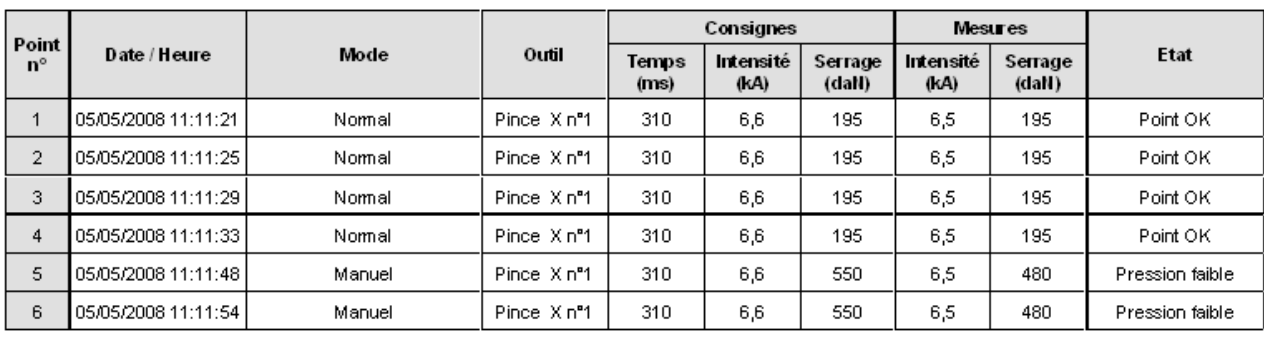

### GYSPOT INVERTER (0123456789)

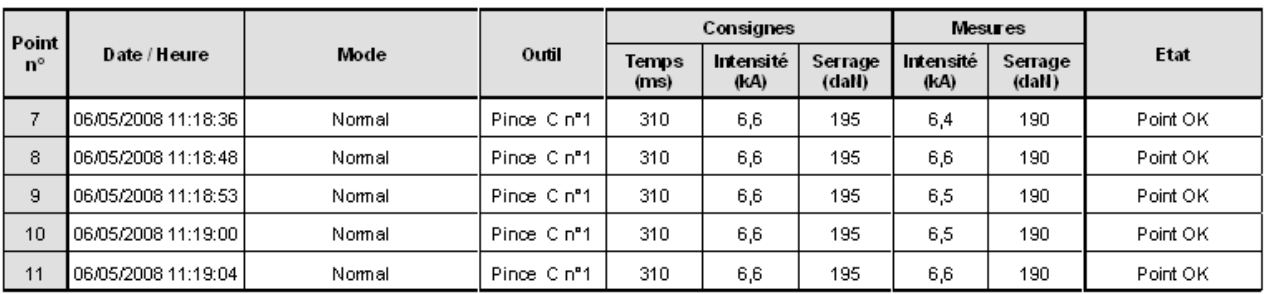

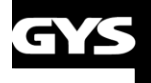

# **/SPOT 100**

# 5- МЕРЫ ПРЕДОСТОРОЖНОСТИ И ОБСЛУЖИВАНИЕ

# Обучение пользователя

Пользователи этого аппарата должны пройти соответствуещее обучение, чтобы максмально эффективно использовать все его возможности и чтобы качественно производить все ремонтные работы (например: мастер по кузовному ремонту).

### Подготовка свариваемых деталей:

Необходимо зачистить поверхность и зажать клещами свариваемые детали.

Если нанесено защитное покрытие, убедитесь в его токопроводимости с помощью предварительного теста на пробнике.

## Односторонняя сварка электродом

При проведении ремонтных работ автомобиля необходимо убедиться, что произволитель автомобиля разрешает такой тип сварки.

# Использование плеч для сварки под крылом

Максимальная сила сжатия 200 даН.

### Чистка пневмофильтра

Регулярно очищайте фильтр влагопоглатителя находящийся на задней панеле аппарата.

### Техническое обслуживание генератора

Профилактическое техническое обслуживание и ремонт генератора тока может быть осуществлен только специалистом компании GYS. Любое вмешательство третьего лица приведет к отмене гарантийных условий. Компания GYS не несет никакой ответственности за какие-либо последствия или несчастный случай вследствии этого вмешательства.

### Чистка или замена инструментов для сварки и других инструментов

Любые инструменты для сварки изнашиваются при их использовании.

Тем не менее, необходимо, чтобы инструменты были чистыми для обеспечения максимальных возможностей аппарата. При работе в режиме пневмоклещей, проверяйте состояние электродов/наконечников (вне зависимости от их формы). Если они в плохом состоянии, очистите их мелкой наждачной бумагой или замените (см артикул на аппарате).

При использовании в режиме пистолета, необходимо также следить за состоянием инструментов: звездочек, электрода для односторонней сварки, графитного электрода и т.п. Пероидически их чистить или заменять, если вы считаете, что они изношены. Противопыльный фильтр на задней панели аппарата должен регулярно очищаться во избежание перегрева генератора.

# Замена наконечников/электродов:

- Для качественного результата сварной точки необходимо заменять наконечники примерно через каждые 200 точек с помощью специального ключа.
- Используйте смазку (арт: 050440) при установке наконечников
- Наконечники А-типа (арт: 049987)
- Наконечники F-типа (арт: 049970)
- Скошенные наконечники (арт: 049994)

Внимание: Наконечники должны быть точно выравнены. Если это не так, проверьте равнение электродов (см. занену плеч стр. 18 и 19).

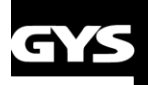

# **SPOT IOOR**

# **Замена плеч X-клещей**

При замене плеч действуйте в следующем порядке:

- Аппарат должен быть отключён
- Открутите винты, закрепляющие зажимные части плеч.
- Возьмите другие плечи и обмажте их смазкой вокруг основания. (арт 050440)
- Вставьте плечи до упора, отрегурилуйте их так, чтобы электроды были ровно друг напротив друга, затем закрутите 2 винта зажимных частей плеч.

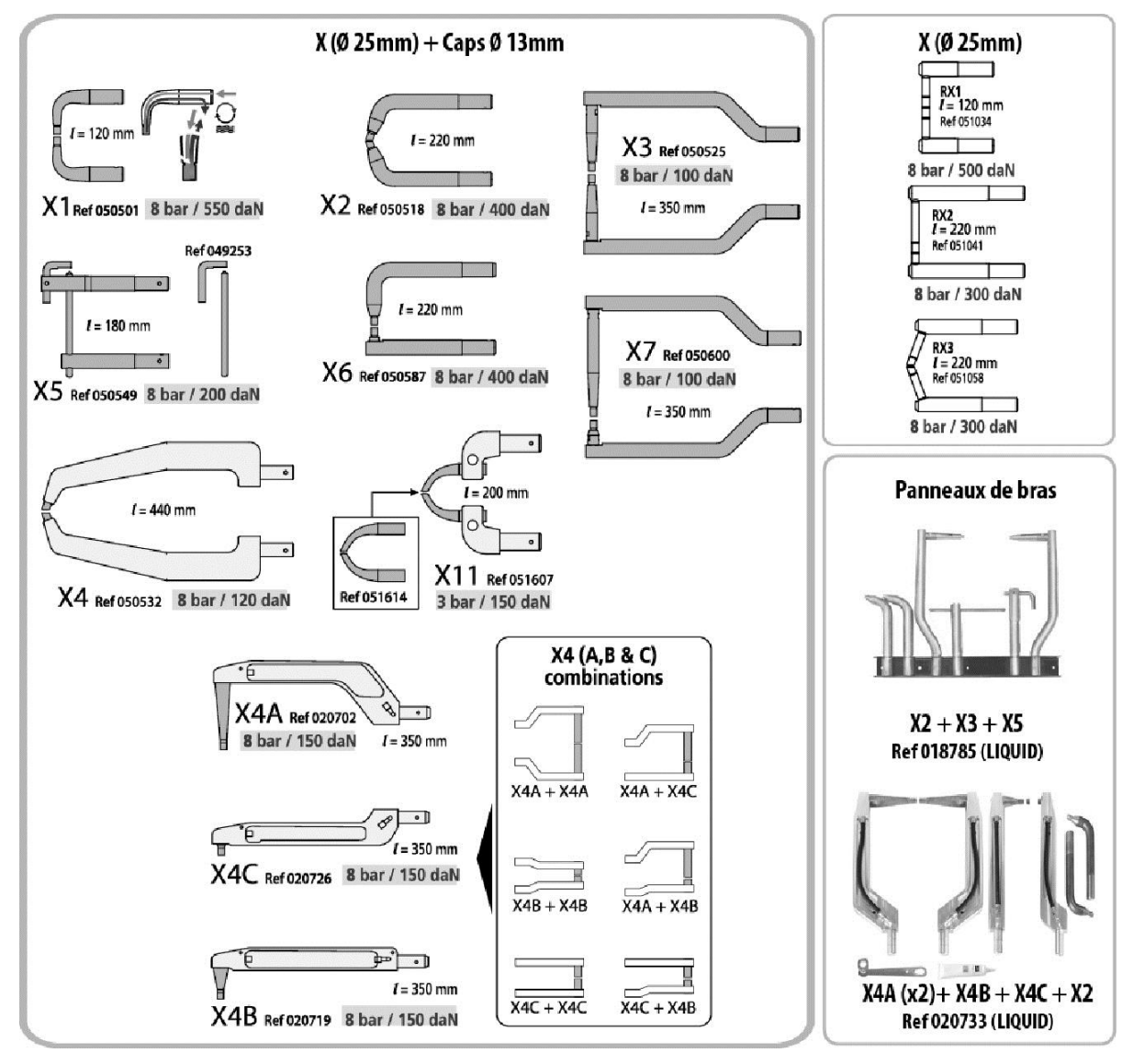

# **Нагревание X-клещей**

# Количество точек до первого отключения из-за перегрева

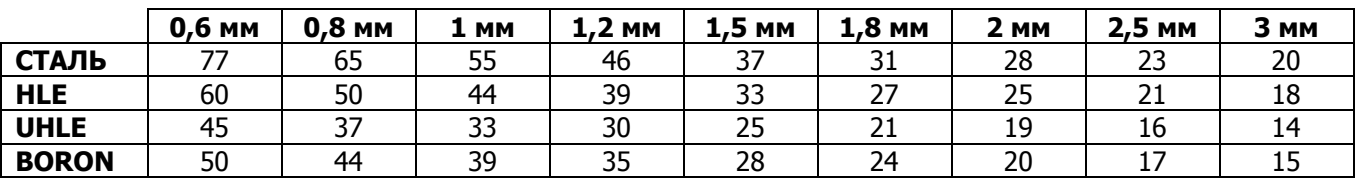

# **Время охлаждения может достигнуть 15 мин.**

Количество точек между 2 отключениями из-за перегрева

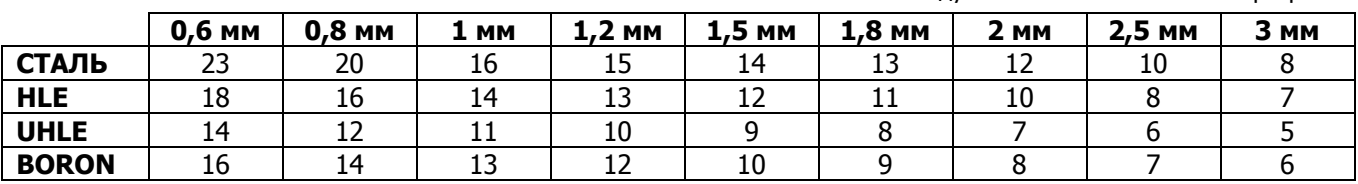

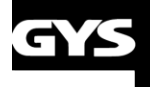

**1. Замена плеч С-клещей :**

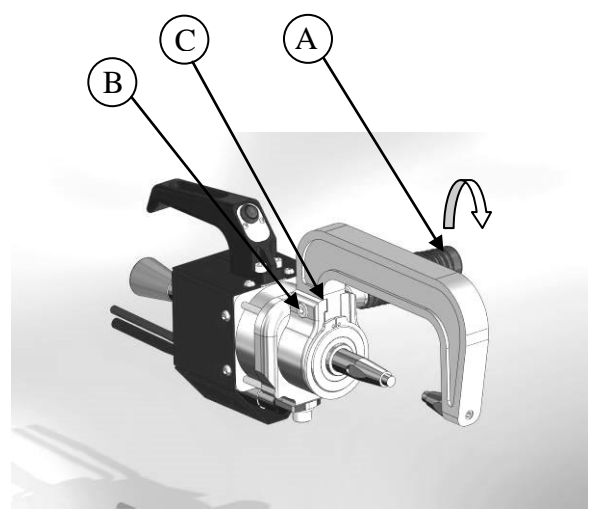

# **Регулировка подвижного электрода C-клещей :**

 $(C)$   $(B)$   $(A)$ 

Действуйте в следующем порядке :

- 1. Открутите рукоятку, соединяющую плечо и клещи (A) 2. Открутите винт крепления плеча к зажиму (B) с
- помощью 6-гранной отвертки. 3. Снимите плечо, плавно вывернув его (C)
- 4. Возьмите другое плечо, нанесите немного смазки вокруг основания плеча (арт.050440), и вставьте его в клещи
- 5. Прикрутите винт крепления плеча к клещам
- 6. Прикрутите рукоятку, соединяющую плечо и клещи

Действуйте в следующем порядке :

- 1. Аппарат должен быть отключён
- 2. Высвободите подвижный электрод из зажимной муфты, отвинтив запирающий рычаг (A).
- 3. Отрегулируйте положение подвижного электрода с помощью ручки ( B).
- 4. Расстояние размыкания между 2 наконечниками ( C) должно быть примерно 10 мм
- 5. Закрепите подвижный электрод в зажимную муфту, зажав запирающий рычаг A.

# **Виды плеч для С-клещей**

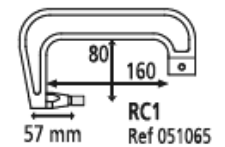

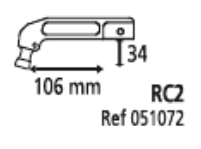

**8 bar / 300 daN 8 bar / 300 daN 8 bar / 300 daN 8 bar / 120 daN**

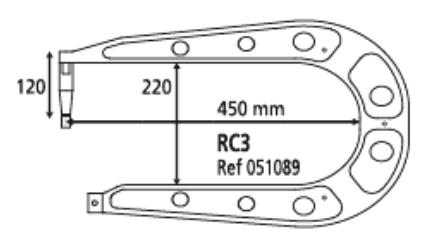

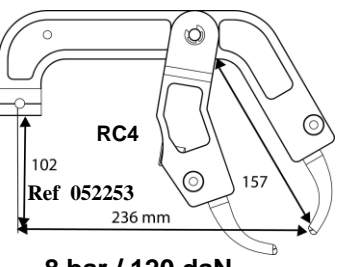

# **Нагревание C-клещей**

Количество точек до первого отключения из-за перегрева

|              | 0,6 мм | $0,8$ MM | 1 мм | $1.2$ MM | 1,5 мм | 1,8 мм                | <b>2 MM</b> | 2,5 мм | <b>3 MM</b> |
|--------------|--------|----------|------|----------|--------|-----------------------|-------------|--------|-------------|
| <b>СТАЛЬ</b> | 10ء    | 90       | 76   | 61       | 48     | 39                    | 36          | ∠∠     | ΤO          |
| <b>HLE</b>   | 90     |          | 62   | 48       | 38     | רכ<br>ےر              | 26          | 18     |             |
| <b>UHLE</b>  | 62     | 48       | 44   | 36       | 28     | $\sim$<br>رے          | 19          | Б<br>ᅩ |             |
| <b>BORON</b> | ⇁<br>э | 60       | 47   | 40       | 33     | n <sub>r</sub><br>ر ے | ∠∠          | 16     |             |

**Время охлаждения может достигнуть 15 мин.**

Количество точек между 2 отключениями из-за перегрева

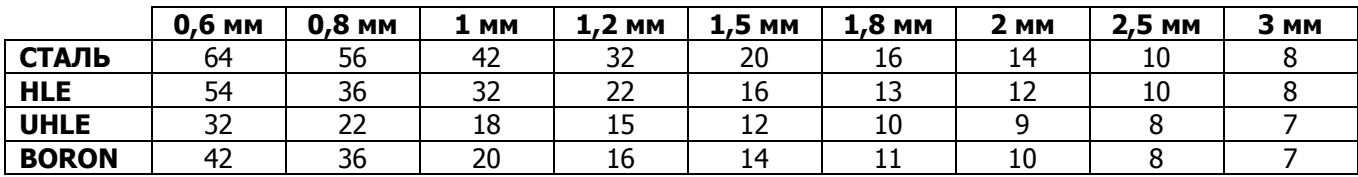

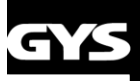

 $\mathbf{I}$ 

# 6 - ИНСТРУКЦИИ ПО МОНТАЖУ АППАРАТА

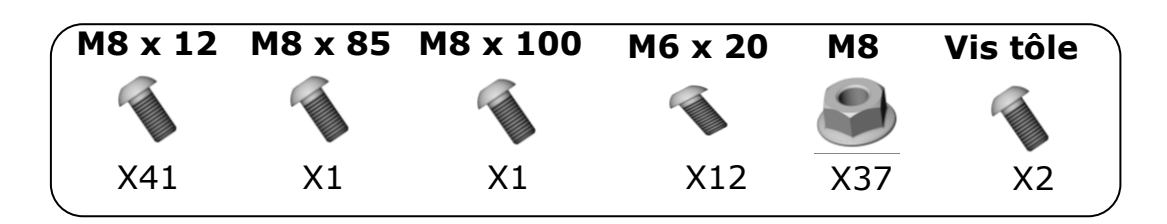

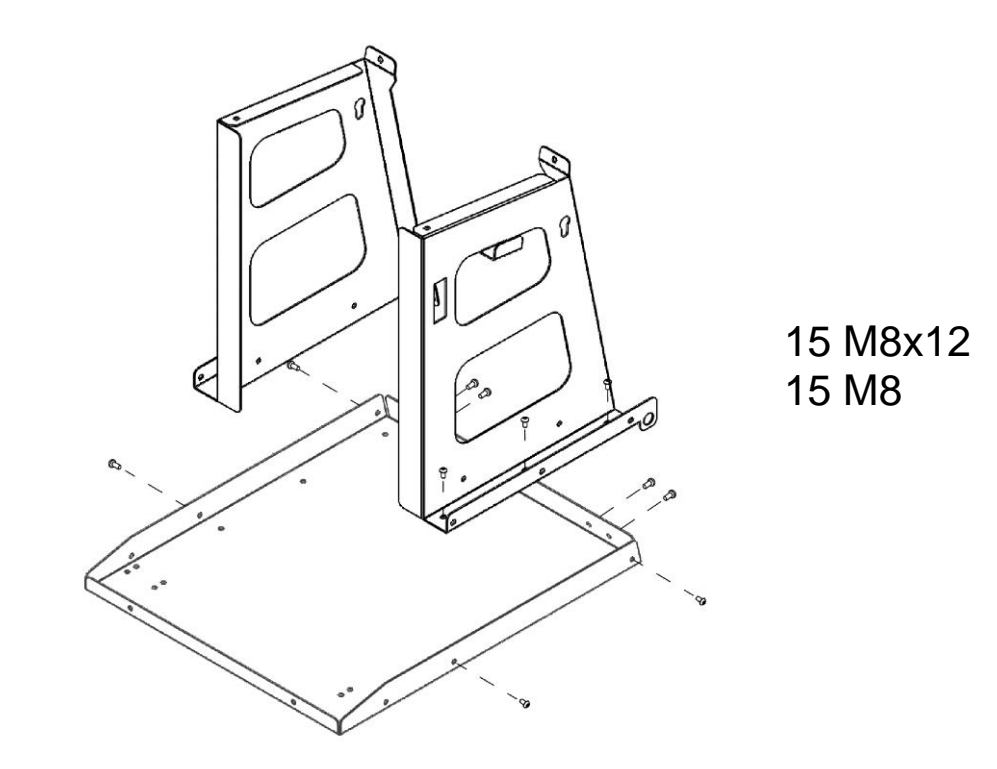

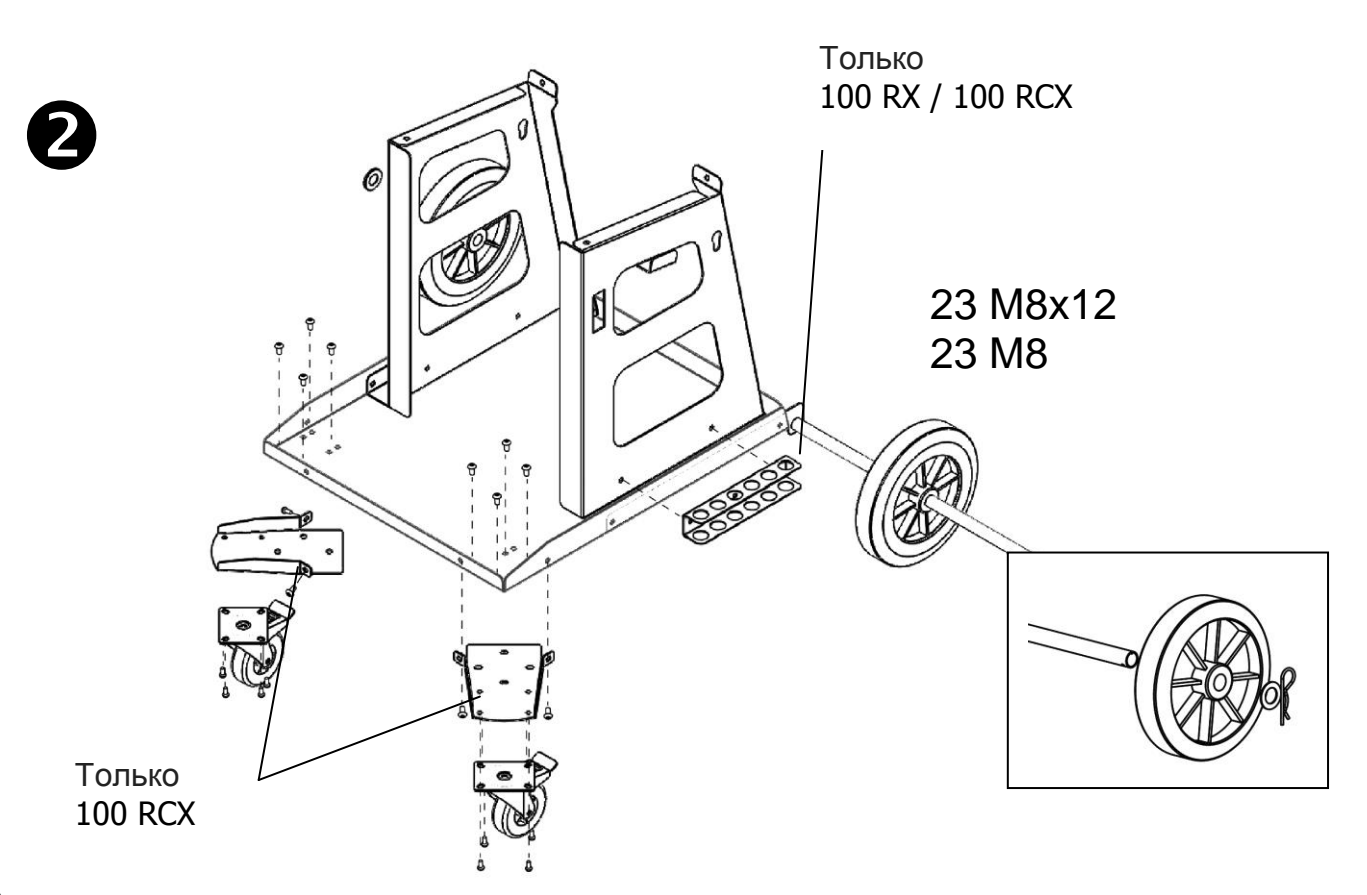

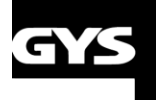

GYSPOT IO  $\overline{\mathsf{B}}$  $\bigcap$ 

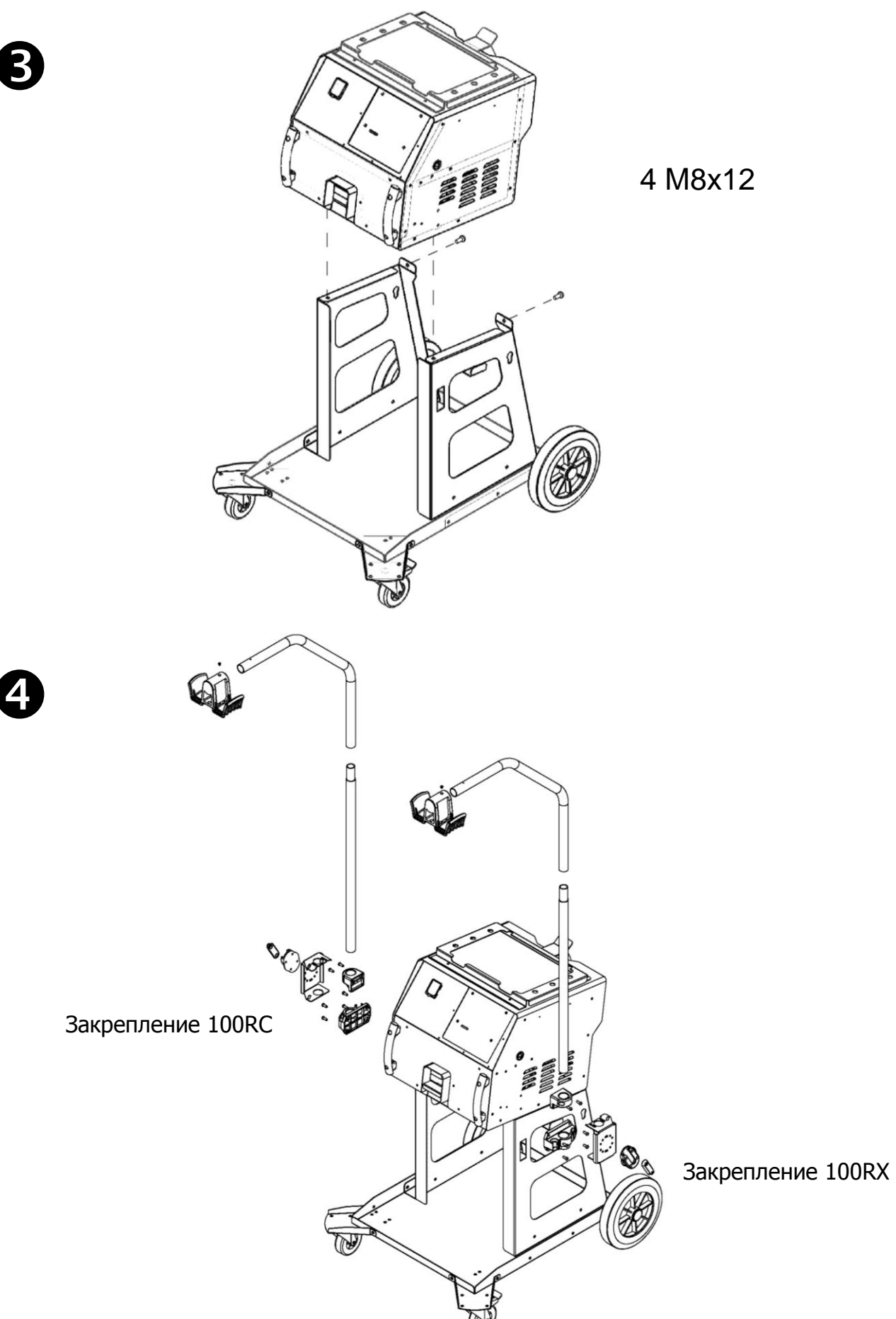

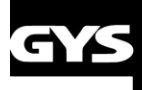

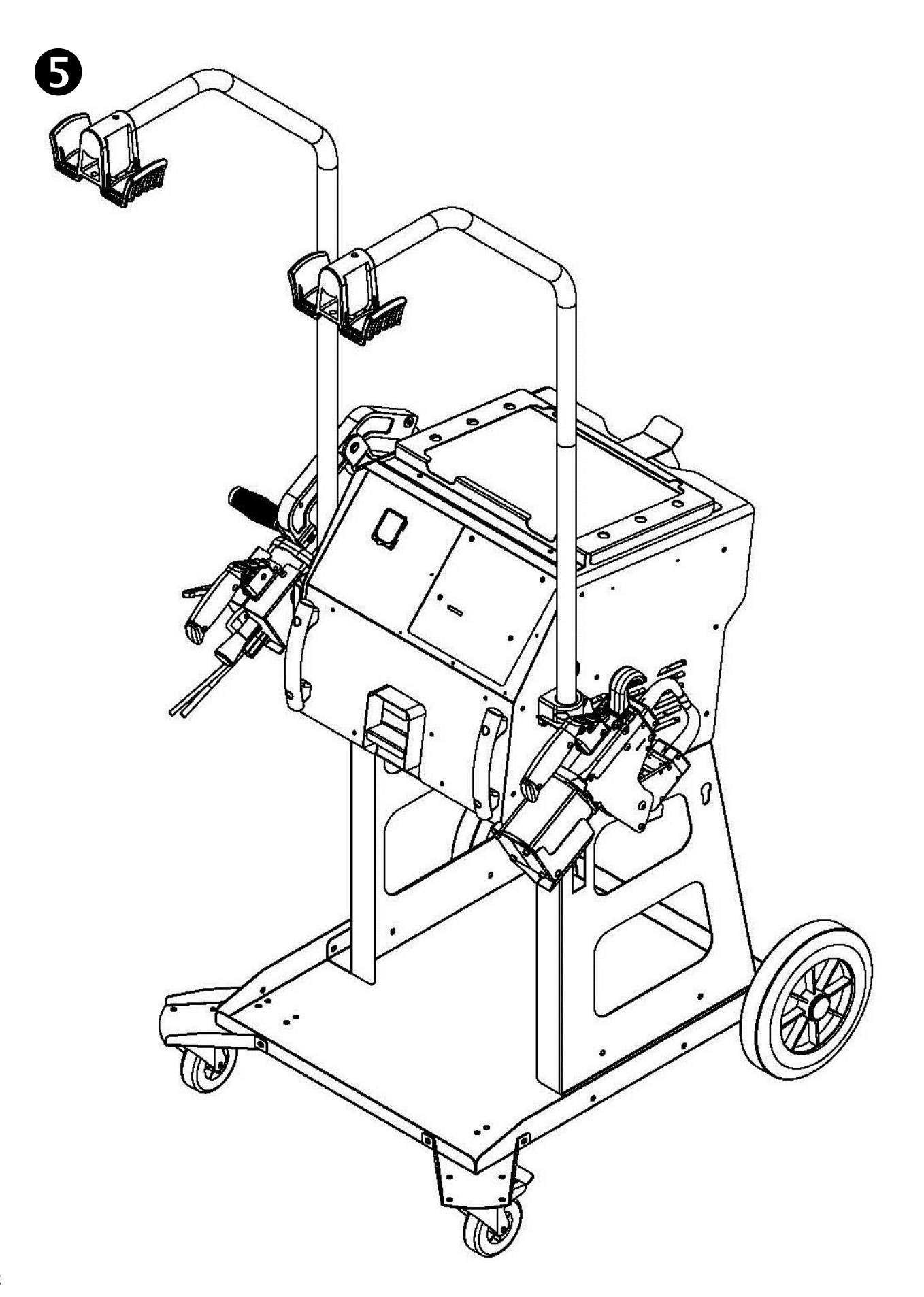

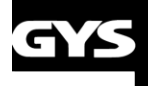

# **7 - ТЕХНИЧЕСКИЕ ХАРАКТЕРИСТИКИ**

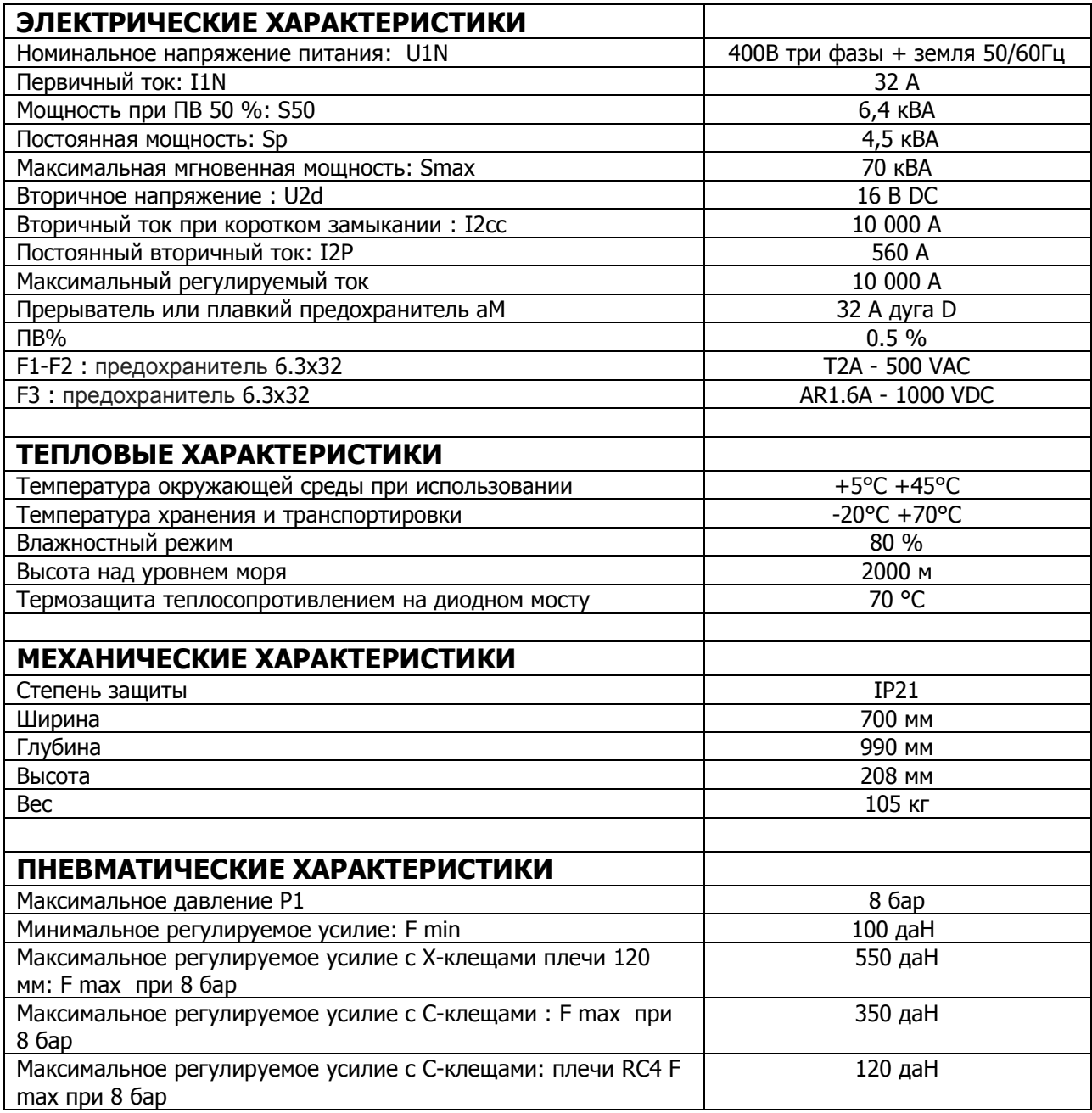

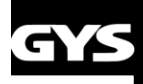

# **8 – НЕИСПРАВНОСТИ/ПРИЧИНЫ/УСТРАНЕНИЕ**

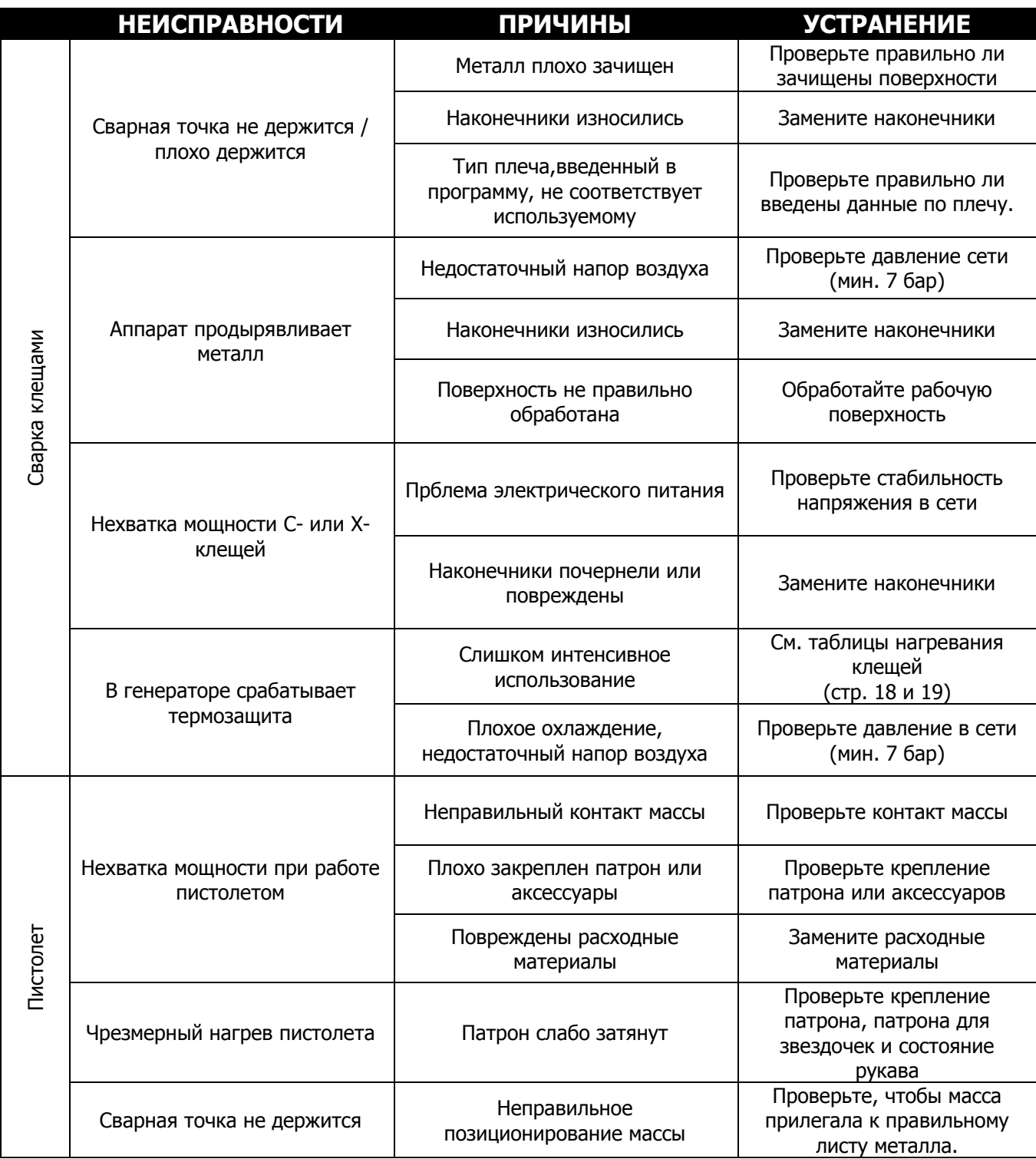

# ς

# GYSPOT IOOR

# **9 - ПИКТОГРАММЫ**

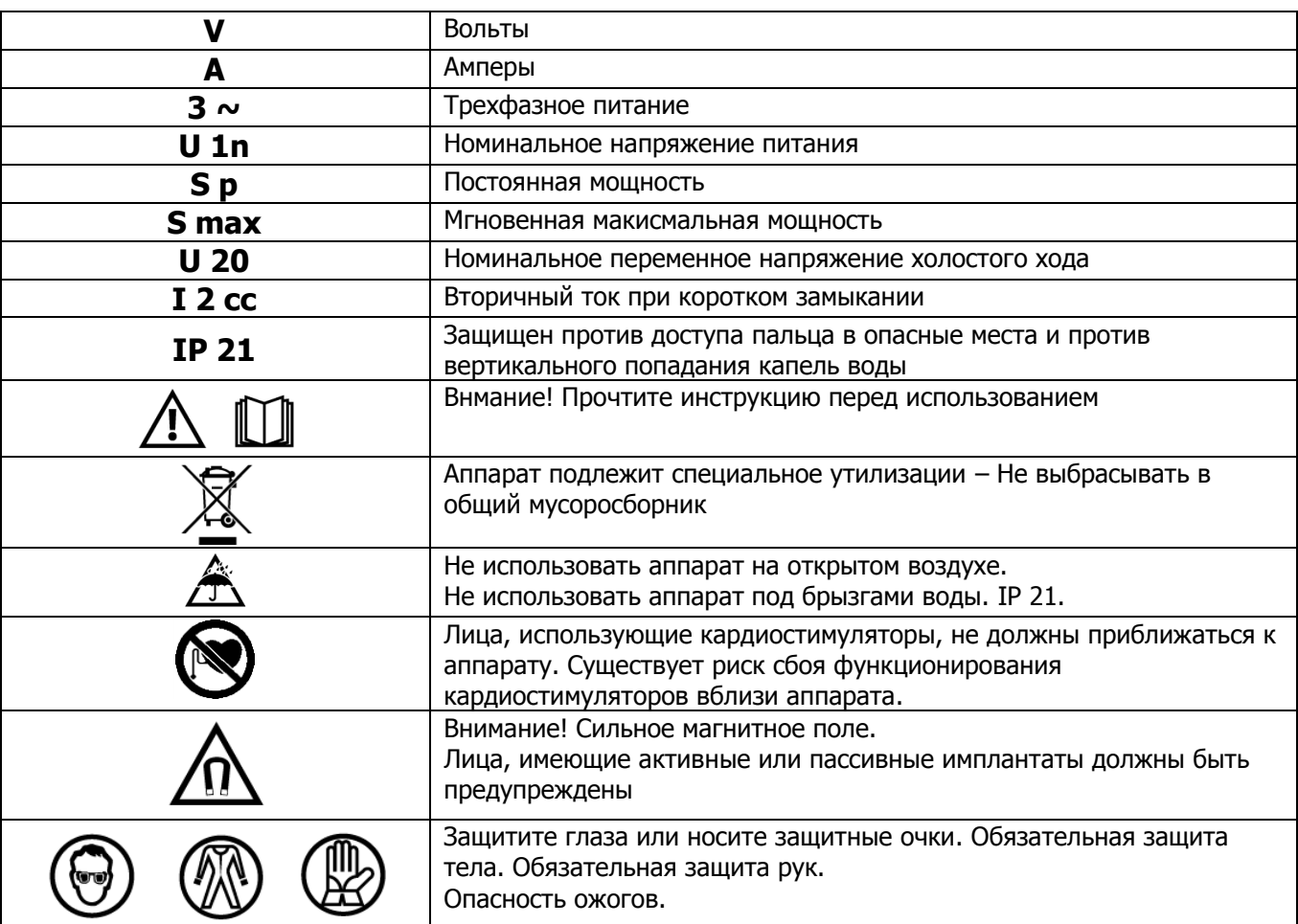

# **10- ДЕКЛАРАЦИЯ СООТВЕТСТВИЯ**

GYS заявляет, что этот аппарат был разработан в соответствии с требованиями следующих европейский директив :

- Директива о Низком Напряжении 2006/95/CE в соответствии с гармонизированной нормой EN 62135-1

- Директива об Электромагнитной Совместимости EMC 2004/108/CE в соответствии с гармонизированной нормой EN62135-2

- Директива об Оборудовании 2006/42/EC в соответствии с гармонизированной нормой EN 60204-1

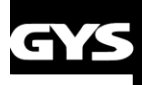

# GYSPOT I  $\mathsf B$  $\bigcap$

# 11- ЭЛЕКТРИЧЕСКИЕ СХЕМЫ

**100 R CX** 

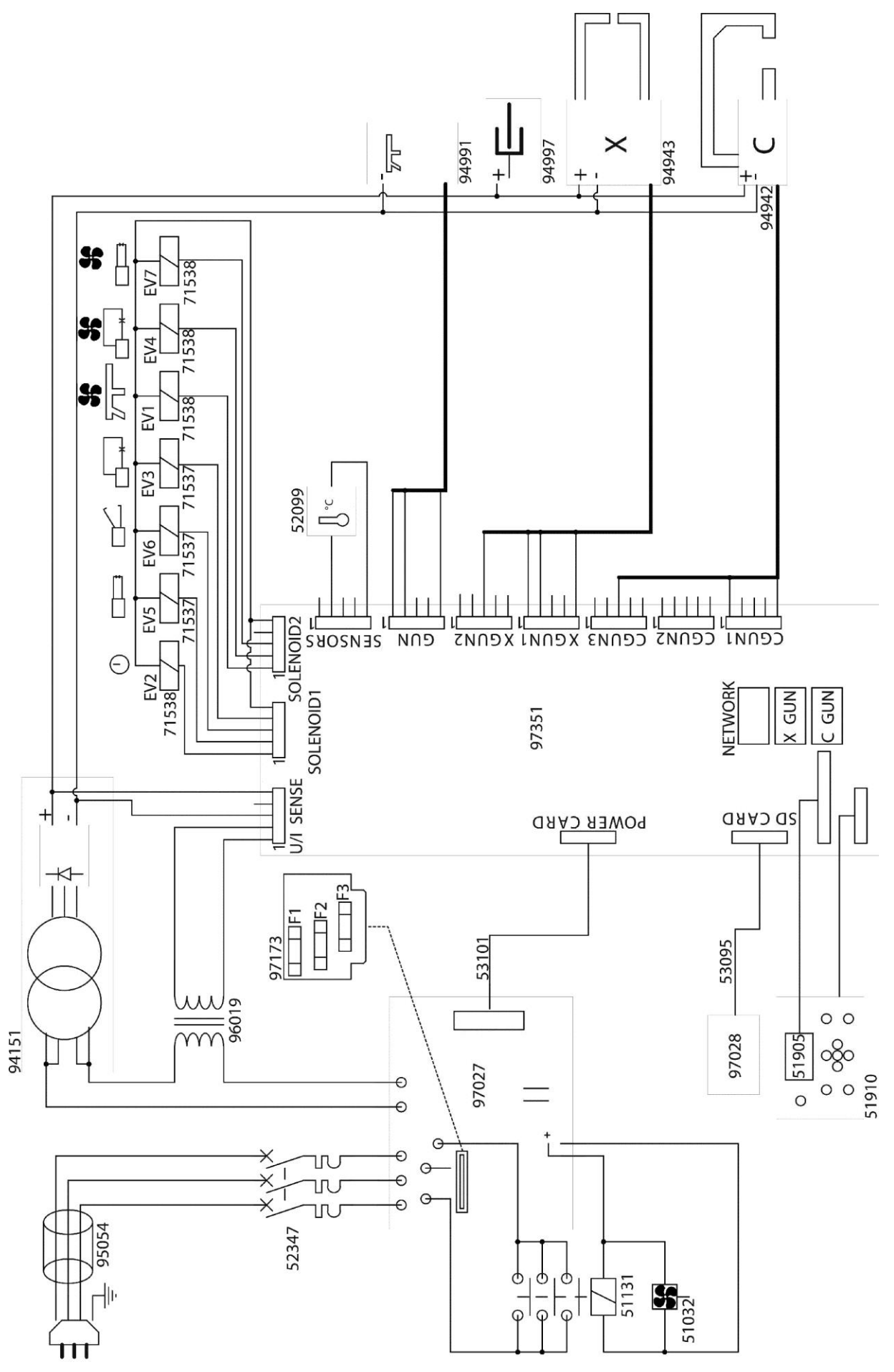

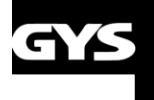

# **GYSPOT IO**  $\mathsf B$  $\blacklozenge$

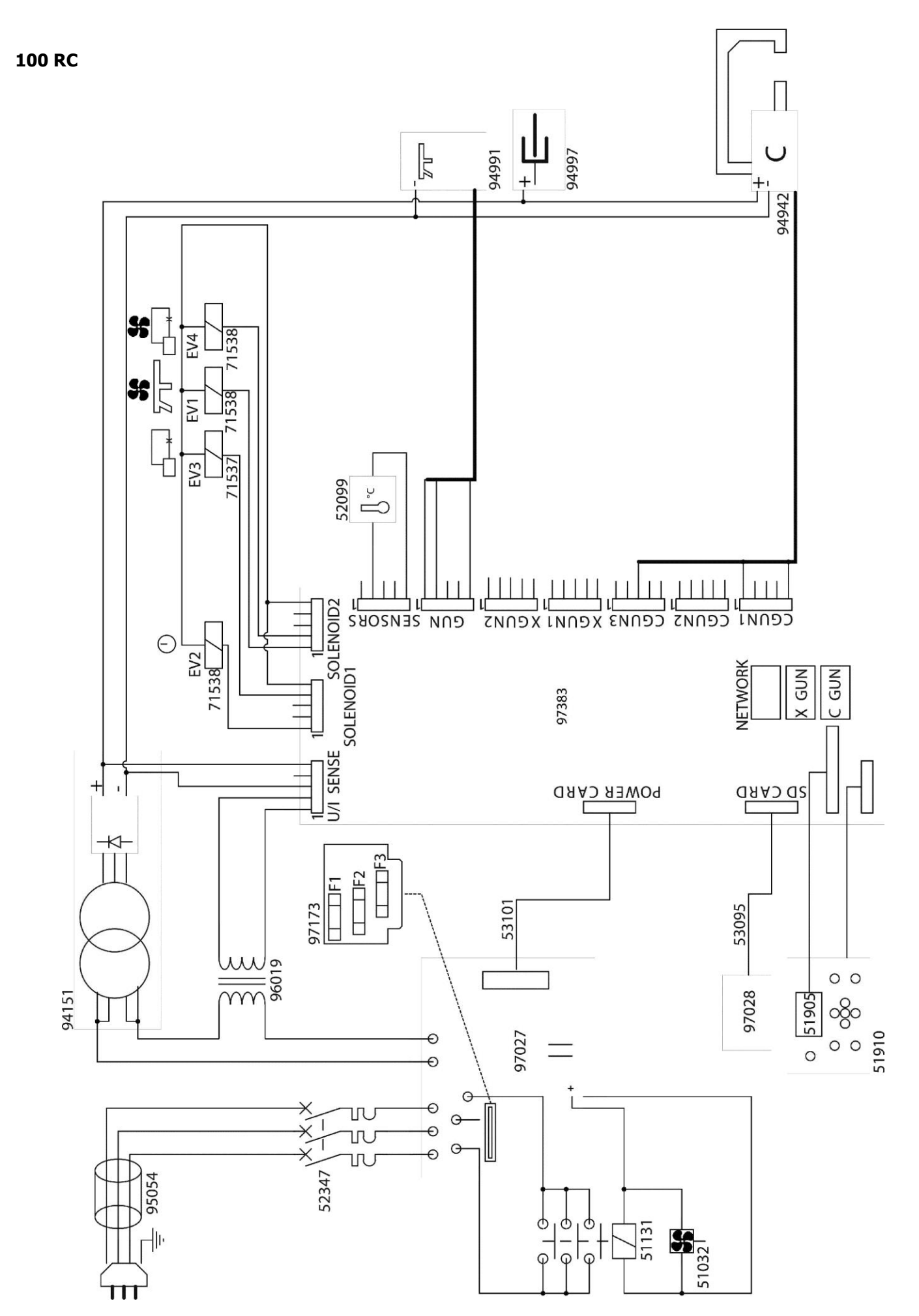

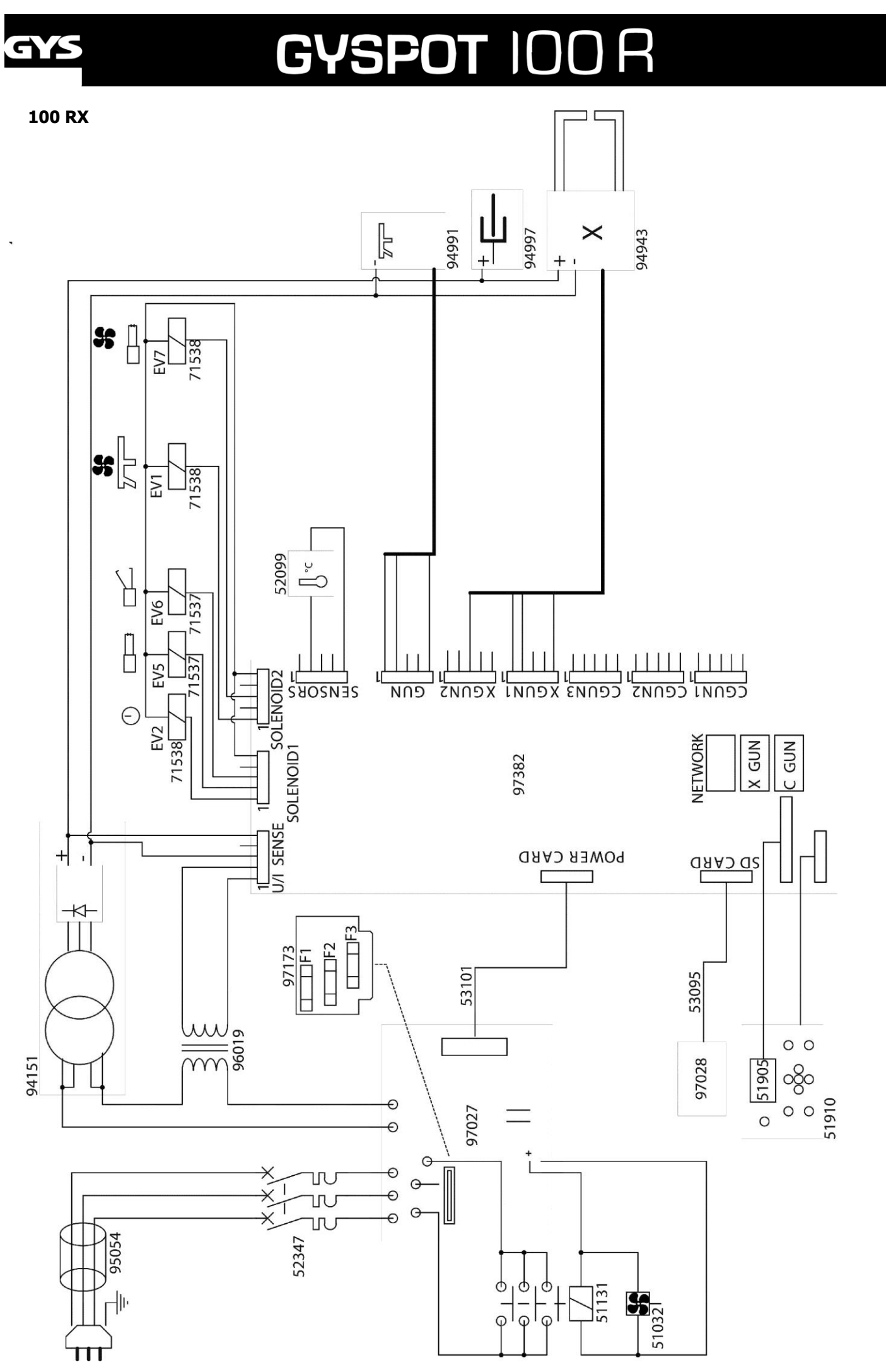